# **SIEMENS** SIEMENS

Siemens Aktiengesellschaft, issued by Communications, Haidenauplatz 1 D-81667 Munich

© Siemens AG 2005 All rights reserved. Subject to availability. Rights of modification reserved.

Siemens Aktiengesellschaft www.siemens.com/sp65

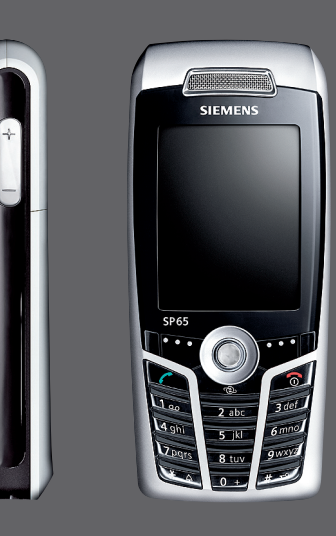

## Designed for life

**SP65**

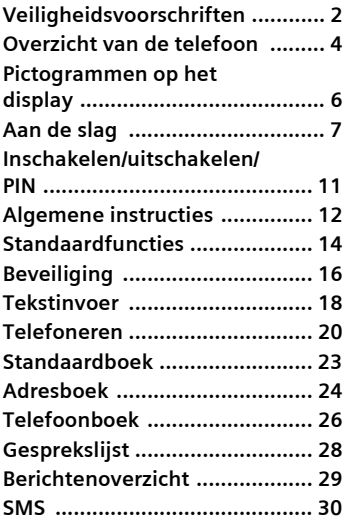

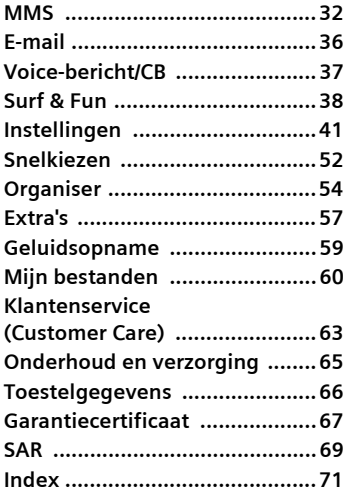

**Dit is een beknopte versie van de gebruiksaanwijzing. De volledige versie treft u aan op internet, op: www.siemens.com/sp65**

# <span id="page-2-0"></span>**Veiligheidsvoorschriften**

#### **Instructie voor ouders**

Lees vóór gebruik van de telefoon aandachtig de gebruikershandleiding en de veiligheidsvoorschriften. Wijs uw kinderen op de inhoud ervan en de gevaren die het gebruik van de telefoon met zich meebrengt.

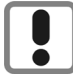

Houd bij gebruik van de telefoon rekening met wettelijke voorschriften en plaatselijke beperkingen. Deze kunnen bijvoorbeeld gelden in vliegtuigen, bij pompstations, in ziekenhuizen of tijdens het autorijden.

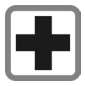

De werking van medische apparatuur zoals hoortoestellen of pacemakers kan worden gestoord. Hanteer een minimale afstand van twintig centimeter tussen de telefoon en de pacemaker. Houd de telefoon tijdens een gesprek tegen het oor dat het verst is verwijderd van de pacemaker. Neem voor meer informatie contact op met uw arts.

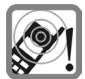

De beltonen [\(p. 43\)](#page-43-0), de attentie-tonen [\(p. 45\)](#page-45-0) en het geluid bij handsfree telefoneren (p. 20) worden via de luidspreker weergegeven. Houd de telefoon niet tegen het oor wanneer hij overgaat of wanneer u handsfree telefoneren functie heeft ingeschakeld. Dit kan tot ernstige, permanente beschadiging van uw gehoor leiden.

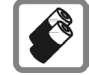

Gebruik uitsluitend originele Siemens-batterijen (100 % kwikzilvervrij) en -laders. Anders is schade aan gezondheid en materiële schade niet uit te sluiten. De batterij kan bijvoorbeeld exploderen.

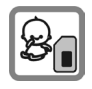

Kleine onderdelen zoals de SIM-kaart, sluiting, objectiefring en objectiefdeksel kunnen worden verwijderd en door kleine kinderen worden ingeslikt. U dient de telefoon derhalve buiten bereik van kleine kinderen te bewaren.

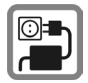

De netspanning (in volt) die wordt aangegeven op de lader mag niet overschreden worden. Anders kan de lader ernstig beschadigd raken.

De adapter moet in een goed bereikbaar stopcontact worden gestoken bij het opladen. De lader kan na het laden van de batterij alleen maar uitgeschakeld worden door de stekker eruit te nemen.

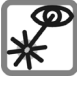

De geactiveerde infrarood interface [klasse 1 LED Product (classificatie conform IEC 60825-1)] niet met optische vergrotingsapparatuur bekijken.

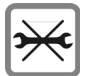

De telefoon mag niet worden geopend. Alleen het vervangen van de batterij of SIM-kaart en RS MultiMediaCard™ is toegestaan. U mag in geen geval de batterij openen. Elke overige wijziging van het toestel is niet toegestaan en leidt tot verlies van de fabrieksgarantie.

#### **Let op**

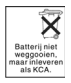

Behandel lege batterijen en gebruikte telefoons volgens de wettelijke bepalingen voor de afvalverwerking.

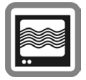

In de nabijheid van televisietoestellen, radio's en PC's kan de telefoon storingen veroorzaken.

CIEMENC Original<br>Accessories

Gebruik uitsluitend originele Siemens-accessoires. Zo voorkomt u mogelijke materiële schade of schade aan de gezondheid en kunt u er zeker van zijn dat alle relevante bepalingen worden aangehouden.

Onjuist gebruik sluit elke garantie uit. Deze veiligheidsvoorschriften gelden ook voor originele Siemens-accessoires.

Met betrekking tot de gevolgen van elektromagnetische straling voldoet deze mobiele telefoon aan de grenswaarden.

Daarom dient het apparaat ten minste 1,5 cm van het lichaam van de gebruiker te worden gehouden als er gegevens worden overgebracht (GPRS).

#### **Bluetooth®**

Uw telefoon beschikt over een Bluetooth® interface. Hierdoor kunt u uw telefoon draadloos verbinden met een headset van een carkit, of met een ander Bluetooth® compatibel apparaat.

Om een veilige verbinding tot stand te brengen tussen de verschillende apparaten en te voorkomen dat derden zich toegang verschaffen tot uw telefoon, dient u de volgende punten in acht te nemen:

- Als twee apparaten voor het eerst verbinding met elkaar maken (dit heet "pairing"), dient dit in een vertrouwde omgeving tot stand te worden gebracht.
- Beide apparaten moeten elkaar met behulp van een wachtwoord of PIN-code kunnen herkennen. Kies voor een optimale beveiliging een getal van 16 cijfers dat moeilijk te raden is (indien er geen PIN-code is toegewezen).
- Alleen in uitzonderlijke gevallen kunt u de verbinding automatisch (als "verbinding zonder bevestiging") tot stand brengen.
- Over het algemeen geldt dat u alleen betrouwbare apparaten met elkaar mag verbinden teneinde zo min mogelijk risico te lopen.
- De naam van uw telefoon wordt met behulp van een Bluetooth®-verbinding verzonden. Het "Bluetooth®-id" staat standaard ingesteld. U kunt deze naam de eerste keer dat u Bluetooth® activeert, of later in het Bluetooth®-menu, wijzigen (**Mijn BT-naam,** [\(p. 47\)](#page-47-0)).
- Als u geen Bluetooth-verbinding nodig heeft, kunt u deze functie uitschakelen.

Voordat u Bluetooth®-accessoires of een mobiele telefoon in een voertuig gebruikt, dient u de gebruiksaanwijzing te raadplegen of er beperkingen aan het gebruik van deze producten zijn verbonden.

## <span id="page-4-0"></span>**Overzicht van de telefoon**

#### <sup>1</sup> A **Verbindingstoets**

Weergegeven/gemarkeerde telefoonnummer of naam kiezen, oproepen aannemen. In de stand-by-stand het laatstgekozen telefoonnummer tonen.

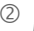

#### 2 B **Aan/uit/einde-toets**

- Indien uitgeschakeld: **lang** indrukken om de telefoon in te schakelen.
- Tijdens een gesprek of binnen een toepassing: **kort** indrukken om de functie te beëindigen.
- In menu's: **kort** indrukken om een niveau terug te gaan. **Lang** indrukken om terug te keren naar de stand-by-stand.
- In de stand-by-stand: **lang** indrukken om het toestel uit te schakelen.

#### 3 **Joystick.**

Druk op de joystick om een toepassing of functie te starten. De huidige functie wordt tussen de displaytoetsen weergegeven  $(paa, 13)$ .

#### **In de stand-by-stand:**

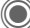

- Hoofdmenu openen.
- Gebruikersprofiel openen.
- Telefoonboek/adresboek openen.

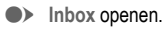

D Kalender weergeven.

#### **In lijsten, berichten en menu's:**

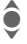

Omhoog/omlaag bladeren.

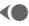

**D** Eén niveau terug.

#### **Tijdens het gesprek:**

- I Volume instellen
- Gespreksopties.

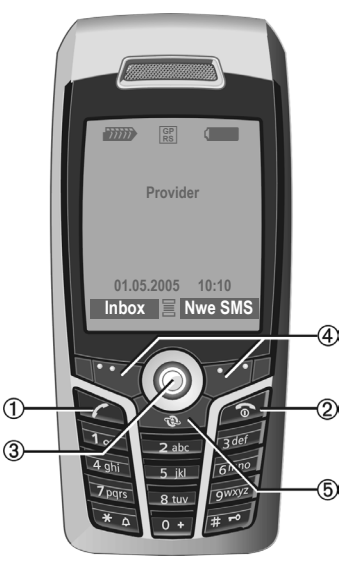

#### 4 **Displaytoetsen**

De huidige functies van deze toetsen worden in de onderste regel van het display als tekst of als pictogram  $(biivoorbeeld)$  weergegeven.

#### 5 **Internet**

Verbinding met de internet-portal.

#### 1 **Geïntegreerde antenne**

Dek het gedeelte boven de batterijdeksel niet onnodig af. Dit vermindert de ontvangstkwaliteit.

- 2 **Luidspreker**
- 3 kl **Plus/min-toets**
	- Tijdens het gesprek: volume verhogen – verlagen.
	- In menu's, lijsten, webpagina's: omhoog/omlaag bladeren.

In de stand-by-stand:

**Lang** indrukken:

- k Geluidsopname (ingedrukt houden).
- $\ominus$  Kalender weergeven.

**Kort** indrukken in de stand-by-stand:

 $\bigoplus$  Meest recente geluidsopname afspelen.

- 4 **Display**
- **5 Infraroodpoort (IrDA)**<br> **6 Example 18 Beltoon** 
	- - <sup>6</sup> \* **Beltoon Lang** indrukken in de stand-by-stand: Alle signaaltonen in- of uitschakelen (behalve de wekker).
		- **Lang** indrukken bij een inkomende oproep: Beltoon alleen voor deze oproep uitschakelen.
- 7 # **Toetsblokkering**

**Lang** indrukken in de stand-by-stand: Toetsblokkering in-/uitschakelen

8 **Aansluitpunt**

Voor lader, headset, flitser etc.

- 9 **Sleuf voor RS MultiMediaCard™**
- : **Car Kit-houder**
- ! **Aansluiting voor externe antenne**

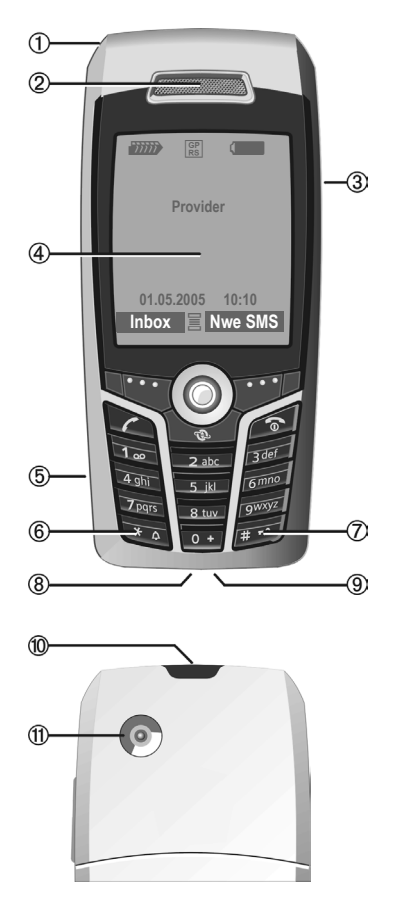

# <span id="page-6-1"></span><span id="page-6-0"></span>**Pictogrammen op het display**

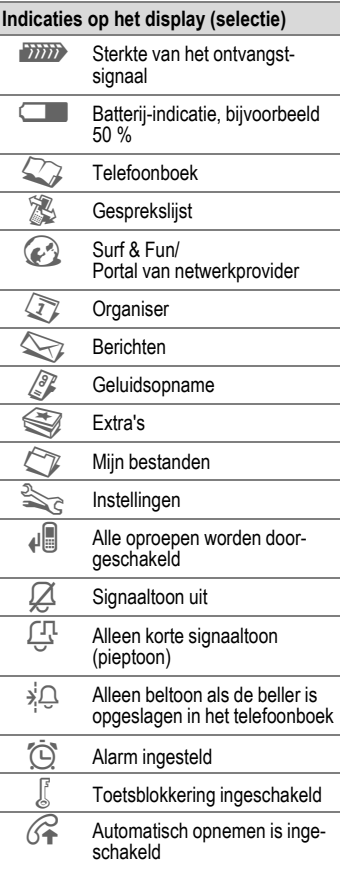

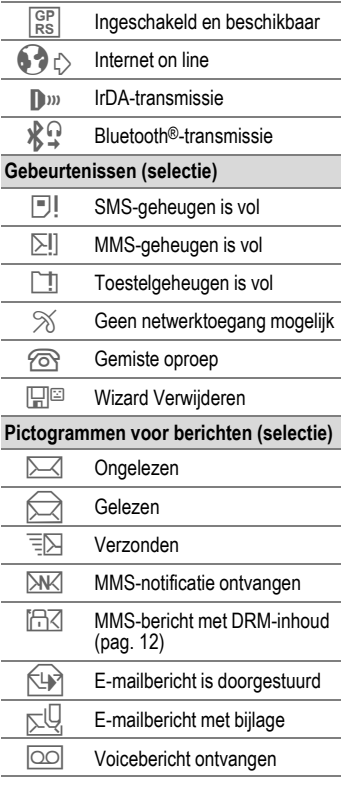

# <span id="page-7-0"></span>**Aan de slag**

De telefoon wordt in delen verpakt en dient voor het gebruik te worden gemonteerd.

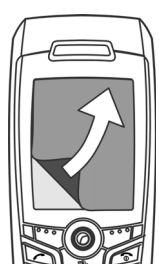

In eerste instantie is het display voorzien van een **beschermend folie**. Verwijder deze folie voorzichtig voordat u de telefoon in elkaar zet. De statische lading kan soms

verkleuring veroorzaken aan de randen van het display, die echter na hooguit tien minuten vanzelf weer verdwijnt.

### **SIM-kaart/batterij plaatsen**

Van uw provider ontvangt u een SIM-kaart, waarop alle belangrijke gegevens van uw aansluiting zijn opgeslagen. Als de SIM-kaart in creditcardformaat is geleverd, dient u het kleinere kaartje eruit te halen en eventuele uitstekende randjes te verwijderen.

• Druk op het geribbelde gedeelte 1 en schuif het batterijdeksel vervolgens in de richting van de piil  $\circledcirc$ .

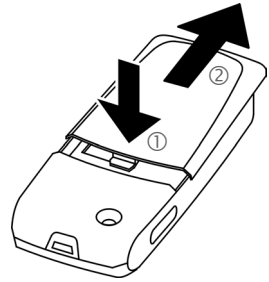

• Plaats de SIM-kaart met de contactzijden naar **onderen** plat voor de daarvoor bedoelde uitsparing. Schuif de SIM-kaart vervolgens voorzichtig naar binnen 3 (let op de juiste positie van het afgesneden hoekje).

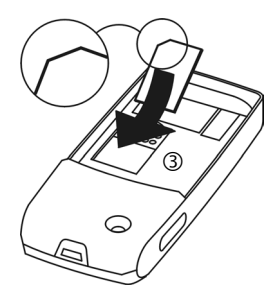

Breng de batterij zijdelings aan 4 en druk deze vervolgens omlaag 5, totdat hij op zijn plaats vastklikt.

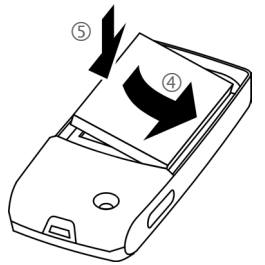

- Om de batterij te verwijderen neemt u deze met de vergrendellip aan de zijkant uit het batterijcompartiment.
- Plaats het deksel en schuif het naar voren  $\circledcirc$  totdat het op zijn plaats valt.

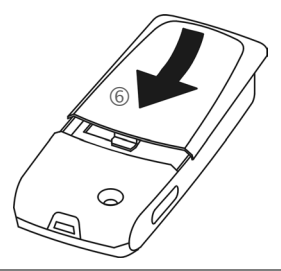

#### **Meer informatie**

Schakel de telefoon uit voordat u de batterij verwijdert!

Alleen SIM-kaarten van 1,8 volt en 3 volt worden ondersteund. Heeft u een oudere SIM-kaart, neem dan contact op met uw provider.

### **RS MultiMediaCard™ plaatsen**

De adapter moet in een goed bereikbaar stopcontact worden gestoken bij het opladen. De lader kan na het laden van de batterij alleen maar uitgeschakeld worden door de stekker eruit te nemen.

• Open het klepje om de RS MultiMediaCard™ te plaatsen  $<sup>1</sup>$ .</sup>

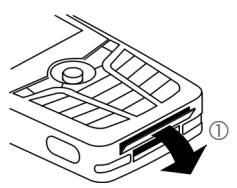

• Open het klepje volledig en plaats de RS MultiMediaCard™ vervolgens met de contactpunten naar beneden 2. Schuif de kaart voorzichtig naar binnen totdat deze op zijn plaats vastklikt.

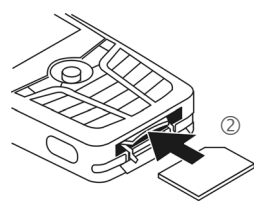

• Gebruik hierbij eventueel het batterijdeksel als hulpmiddel 3.

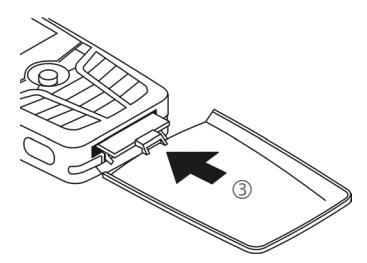

- Sluit vervolgens het klepje.
- Om de RS MultiMediaCard™ te **verwijderen** voert u de opdracht **Kaart uitwerpn** in het optiemenu van **Mijn bestanden** uit. Op deze manier wordt het verlies van gegevens voorkomen.
- Om de RS MultiMediaCard™ te verwijderen opent u het klepje en drukt u kort op de kaart (gebruik hierbij eventueel het batterijdeksel als hulpmiddel). De kaart springt een stukje naar buiten en kan vervolgens worden verwijderd. Sluit vervolgens het klepje.

### **Batterij laden**

#### **De batterij laden**

De batterij is standaard niet volledig geladen. Steek daarom het laadsnoer onder in de telefoon, sluit de netadapter aan op het stopcontact en laad de batterij minstens gedurende **twee uur**.

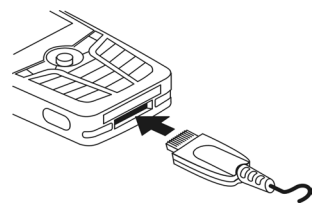

 $\overline{\bullet}$  Indicatie tijdens het laden.

#### **Laadtijd**

Een lege batterij is na maximaal 2 uur volledig geladen. Het laden dient te gebeuren bij een temperatuur tussen 5 °C en 45 °C. Zodra de temperatuur meer dan 5 °C hoger of lager is dan deze limiet, begint als waarschuwing de batterij-indicatie te knipperen. De op de netadapter aangegeven netspanning mag niet worden overschreden.

### **Bedrijfstijden**

De bedrijfstijden zijn afhankelijk van de omstandigheden waaronder het toestel wordt gebruikt. Extreme temperaturen verkorten de standby-tijd van de telefoon aanzienlijk. Leg de telefoon daarom nooit in direct zonlicht of op een verwarming.

Gesprekstijd: 100 tot 300 minuten Stand-by-tijd: 60 tot 250 uur

#### **De batterij-indicatie wordt niet weergegeven**

Als de batterij echt helemaal leeg is, verschijnt de batterij-indicatie pas zodra de lader een enige tijd is aangesloten. Het pictogram verschijnt na maximaal twee uren. De batterij is in dit geval na drie tot vier uren volledig geladen.

#### **Gebruik uitsluitend de meegeleverde netadapter!**

### **Batterij-indicatie**

Geeft tijdens het gebruik de batterijstatus aan (leeg – vol):

Wanneer de batterij bijna leeg is, klinkt een signaal. De batterij-indicatie wordt alleen na een volledige laad- of ontlaadsessie correct weergegeven. U dient de batterij daarom **niet onnodig te verwijderen** en het **laadproces** indien mogelijk **niet voortijdig te beëindigen.** 

#### **Meer informatie**

De netadapter wordt bij langdurig gebruik warm. Dit is normaal en ongevaarlijk.

Wanneer de batterij langer dan dertig seconden is verwijderd, moet de klok opnieuw worden ingesteld.

# <span id="page-11-0"></span>**Inschakelen/uitschakelen/PIN**

### **Telefoon in- of uitschakelen**

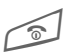

B Aan/uit/einde-toets **lang**  indrukken.

## **PIN-code invoeren**

U kunt de SIM-kaart beveiligen met een PIN-code van vier tot acht cijfers.

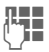

 $\blacksquare$  Voer met de cijfertoetsen de PIN-code in. Om ervoor te zorgen dat niemand uw PIN-code kan lezen op het display, wordt in plaats van cijfers \*\*\*\* weergegeven. U kunt de PIN $code$  code corrigeren met  $\Phi$ .

OK Bevestigen. Het aanmelden bij het netwerk duurt enkele seconden.

#### **Meer informatie**

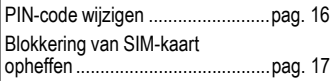

## **Alarmnummer (SOS)**

#### **Gebruik dit nummer uitsluitend in noodgevallen!**

Door op de linkerdisplaytoets SOS te drukken, kunt u ook **zonder** SIM-kaart of PIN-code een noodoproep via het netwerk opbouwen (niet in alle landen mogelijk).

### **Voor het eerst inschakelen**

### **Tijd/datum**

Stel bij het eerste gebruik van de telefoon één keer de klok correct in.

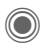

Indrukken, vervolgens Wijzigen kiezen.

J Eerst de datum (dag/ maand/jaar), dan de tijd (24 uur incl. seconden) invoeren.

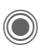

Indrukken. De tijd en datum zijn nu bijgewerkt.

### **Tijdzones**

Selecteer de tijdzone van uw huidige locatie.

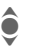

Selecteer in de lijst de plaats in de gewenste tijdzone …

Instellen ... en leg deze vast.

### **SIM-adressen kopiëren**

Als u de SIM-kaart voor het eerst plaatst, kunt u uw contacten kopiëren naar het adresboek. U mag dit **proces niet onderbreken**. Oproepen die **gedurende deze tijd** binnenkomen, kunt u **niet aannemen**. Volg de aanwijzingen op het display.

U kunt de gegevens van de SIM-kaart ook later kopiëren [\(pag. 25\).](#page-25-0)

# <span id="page-12-0"></span>**Algemene instructies**

## **Stand-by-stand**

De telefoon bevindt zich in de **standby-stand** en is **stand-by** als de naam van de provider op het display verschijnt.

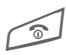

Door de aan/uit/einde-<br>toets **lang** in te drukken, keert u vanuit elke situatie terug naar de stand-bystand.

## **Ontvangstsignaal**

**ZINIE** Sterk ontvangstsignaal.

**Example 18 Evaluar Strategier Strategier Strategier Strategier Strategier Strategier Strategier Strategier Strategier Strategier Strategier Strategier Strategier Strategier Strategier Strategier Strategier Strategier Stra** dert de spraakkwaliteit, kan tot het verbreken van de verbinding leiden en vergroot het stroomverbruik. Wijzig in dit geval uw locatie.

### <span id="page-12-1"></span>**Digital Rights Mgmt. (DRM)**

Uw toestel is voorzien van Digital Rights Management. Het gebruik van gedownloade afbeeldingen, geluiden of toepassingen kan door de aanbieder zijn beperkt. Denk bijvoorbeeld aan kopieerbeveiliging, een tijdslimiet en/of aantal keren dat het gedownloade object mag worden gebruikt [\(zie ook pag. 40\).](#page-40-0)

## **Hoofdmenu**

Het hoofdmenu bestaat uit pictogrammen op het display:

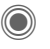

C Openen vanuit de standby-stand.

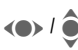

 $\leftarrow$  Toepassingspictogrammen selecteren.

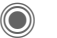

Een toepassing starten.

### **Hoofdmenuopties**

§Opties§ Menu openen.

Afhankelijk van de huidige situatie zijn verschillende functies beschikbaar.

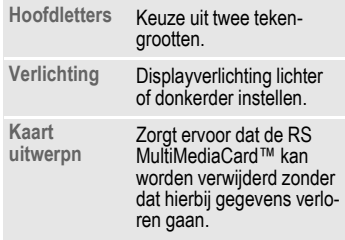

## **Gebruiksaanwijzing**

#### **Navigatie in menu's**

In de gebruiksaanwijzing worden de stappen voor het gebruik van een functie **beknopt** weergegeven, bijvoorbeeld voor het openen van de lijst met gemiste oproepen:

 $\widehat{\mathbb{R}}$   $\rightarrow$   $\widehat{\mathbb{R}}$   $\rightarrow$  Gemiste opr.

Dit behelst de volgende stappen:

<table>\n<tbody>\n<tr>\n<th>Hoofd menu openen.</th>\n</tr>\n<tr>\n<td>♦</td>\n<td>Selecteren.</td>\n</tr>\n<tr>\n<td>♦</td>\n<td>Bevestigen.</td>\n</tr>\n<tr>\n<td>♦</td>\n<td>Geniste opr. selectere</td>\n</tr>\n<tr>\n<td>♦</td>\n<td>Bevestigen.</td>\n</tr>\n</tbody>\n</table>

Selecteren.

Bevestigen.

Gemiste opr. selecteren.

Bevestigen.

#### **Pictogrammen**

De volgende pictogrammen worden gebruikt om de bediening te verduidelijken:

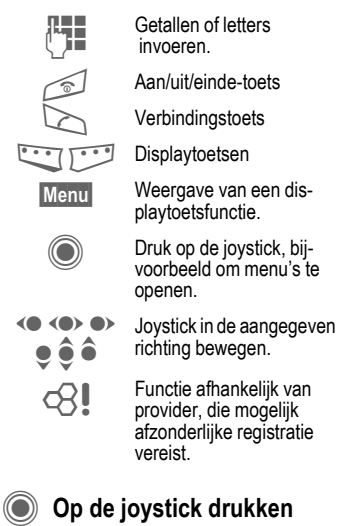

<span id="page-13-0"></span>Het pictogram in het midden van de onderste regel van het display geeft de functie weer die wordt opgevraagd als op de joystick wordt gedrukt.

- $\equiv$  Menu weergeven
	- Bellen, oproep aannemen.
- OK.

# <span id="page-14-1"></span><span id="page-14-0"></span>**Standaardfuncties**

## **Optiemenu's**

Functies die herhaaldelijk voorkomen in de optiemenu's worden hier samengevat.

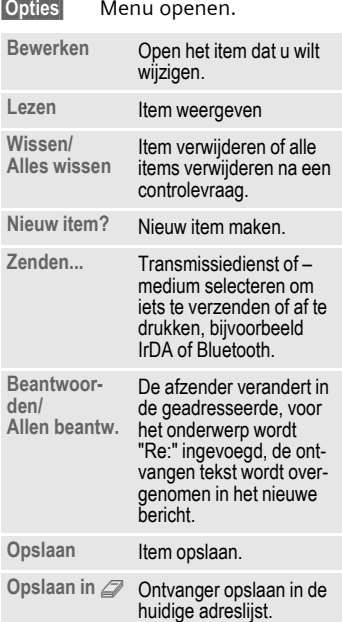

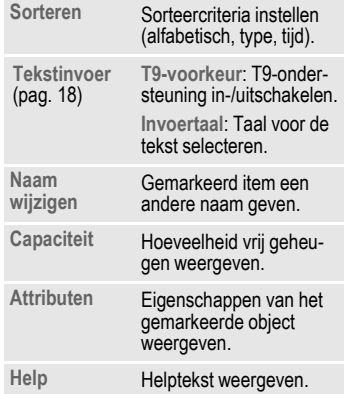

### **Markeermodus**

Bij sommige functies (bijvoorbeeld het telefoonboek/adresboek) kunnen één of meer items in een lijst gemarkeerd worden om hierop een functie toe te passen.

§Opties§ Menu openen.

**Selecteren** Markeermodus activeren.

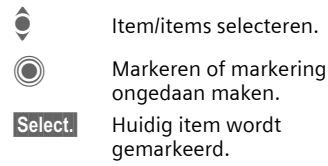

§Deselect§ Markering voor het huidige item opheffen.

Overige markeringsfuncties:

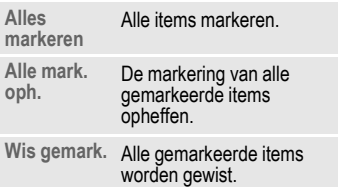

### **Snelkeuze van menuopties**

Alle menufuncties zijn intern genummerd. Door het opeenvolgend invoeren van deze nummers kan een functie direct worden geselecteerd.

Bijvoorbeeld om een nieuw SMSbericht op te stellen (vanuit de stand-by-stand):

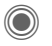

C Indrukken om het hoofdmenu weer te geven. Vervolgens

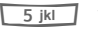

5 voor **Berichten**, dan

1 voor **Nieuwe maken**, dan

1<sup>2</sup> voor **SMS** indrukken.

# <span id="page-16-0"></span>**Beveiliging**

De telefoon en SIM-kaart worden door verschillende geheime codes beveiligd tegen misbruik.

**Bewaar deze codes op een veilige en vaste plaats waar u ze altijd kunt terugvinden.**

## **PIN-codes**

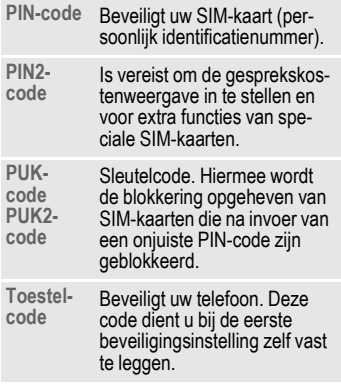

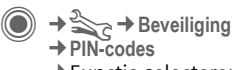

# ¢Functie selecteren.

### <span id="page-16-2"></span>**PIN-gebruik**

Direct na het inschakelen vraagt het toestel meestal om de PIN-code. U kunt deze controle uitschakelen, maar riskeert dan wel dat ook onbevoegden het toestel kunnen gebruiken. Bij sommige providers kunt u deze beveiliging niet uitschakelen.

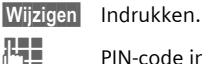

J PIN-code invoeren.

Invoer bevestigen.

### <span id="page-16-1"></span>**PIN wijzigen**

U kunt de PIN-code wijzigen in een getal (van 4 tot 8 cijfers) dat u beter kunt onthouden.

§Selectie§ Indrukken.

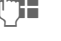

**Huidige** PIN-code invoeren.

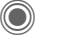

Indrukken.

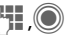

**Nieuwe** PIN-code invoeren.

**THE CO** Nieuwe PIN-code herhalen.

**C** →  $\leq$  → Beveiliging ¢**PIN-codes** ¢Functie selecteren.

### **PIN2 wijzigen**

(Wordt alleen weergegeven als PIN2 beschikbaar is). Volg dezelfde procedure als bij **PIN wijzigen**.

### **Tel.code wijz.**

(Toestelcode wijzigen)

De toestelcode (een getal van 4 tot 8 cijfers) legt u zelf vast zodra u voor de eerste keer een door de toestelcode beveiligde functie opent (bijvoorbeeld **Directe oproep**, [pag. 49\)](#page-49-0). Deze code geldt dan voortaan voor alle beveiligde functies.

Wanneer driemaal achter elkaar een onjuiste toestelcode wordt ingevoerd, wordt de toegang tot de toestelcode en tot alle functies die hier gebruik van maken geblokkeerd. Neem dan contact op met de klantenservice van Siemens [\(pag. 63\).](#page-63-1) Aan het deblokkeren van de toestelcode zijn kosten verbonden.

### <span id="page-17-0"></span>**Blokkering van de SIM-kaart opheffen**

Als driemaal achter elkaar een onjuiste PIN-code is ingevoerd, wordt de SIM-kaart geblokkeerd. Voer dan volgens de instructies de PUK-code (MASTER PIN) in die bij uw SIM-kaart hoort en door uw provider is verstrekt. Neem contact op met uw provider als u de PUK-code (MASTER PIN) kwijt bent.

## **Inschakelbeveiliging**

Ook als de PIN-beveiliging is uitgeschakeld [\(pag. 16\),](#page-16-2) wordt bij het inschakelen van het toestel een bevestiging vereist.

Dit voorkomt dat u het toestel per ongeluk inschakelt, bijvoorbeeld wanneer u de telefoon in uw jaszak draagt of als u zich in een vliegtuig bevindt.

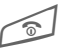

Lang indrukken.

§OK§ Indrukken. De telefoon wordt ingeschakeld.

§Annuleer§ Indrukken of niets doen. De inschakelprocedure wordt afgebroken.

# <span id="page-18-1"></span><span id="page-18-0"></span>**Tekstinvoer**

## **Tekstinvoer zonder T9**

Druk meerdere keren op de cijfertoetsen tot het gewenste teken verschijnt. Voorbeeld:

- $\overline{2}$ <sub>abc</sub> Eenmaal **kort** indrukken voor de letter **a**, tweemaal voor de **b** enz. Door de toets **lang** in te drukken voert u het betreffende cijfer in.
- **Kort** indrukken om het teken vóór de cursor te wissen, **lang** indrukken om het hele woord te wissen.
- **FOREX** Cursor verplaatsen (vooruit/terug).

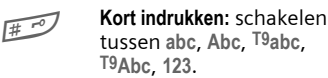

**Lang indrukken:** alle invoervarianten worden weergegeven.

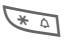

\* **Kort indrukken:** speciale tekens worden weergegeven.

> **Lang indrukken:**  invoermenu openen.

0 **Een of meerdere keren indrukken**:

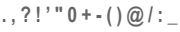

**Lang indrukken: 0** invoeren.

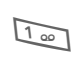

1 Spaties invoeren. **Twee keer** indrukken = regel afbreken.

#### **Speciale tekens**

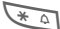

 $\overline{\ast}$  Kort indrukken.

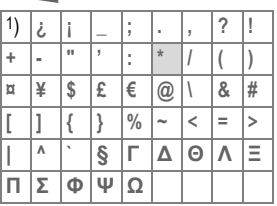

**1)** Regelafbreking

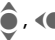

(a) Teken selecteren.

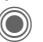

Indrukken.

### <span id="page-18-2"></span>**Tekstinvoermenu**

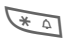

\* **Lang** indrukken:

**Tekstformaat** (alleen SMS), **Invoertaal**, **Selecteren**, **Kopiëren**/**Invoegen**

## **Tekstinvoer met T9**

"T9" stelt uit afzonderlijke tekens die met de toetsen worden ingevoerd het juiste woord samen.

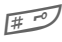

 $\mathbb{H}^{\mathcal{O}}$  T9 in-/uitschakelen

#### **Invoertaal selecteren**

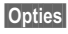

§Opties§ Tekstmenu openen.

**Invoertaal** Selecteren.

Bevestigen.

### **Schrijven met T9**

#### **U kunt een woord het beste volledig invoeren zonder op het display te letten.**

U hoeft nog slechts **één keer** op de toets met de gewenste letter te drukken.

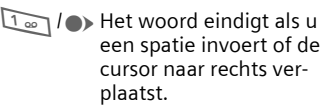

Voer geen speciale tekens in, zoals het teken ë, maar normale tekens, zoals de letter e; T9 doet de rest.

### **T9-woordsuggesties**

Als het woordenboek verschillende mogelijkheden biedt, verschijnt het meest aannemelijke woord.

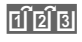

 $\left| \widehat{f_1 \widehat{f_2} f_3} \right|$  indrukken. Als ook dit niet het woord is dat u zoekt, dient u opnieuw

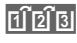

 $\left| \widehat{ \text{if} } \widehat{ \text{if} } \right|$  in te drukken totdat het juiste woord weergegeven wordt.

Een nieuw woord toevoegen aan het woordenboek:

§Leren§ Selecteren en het woord zonder T9 invoeren. Vervolgens Opslaan kiezen.

### **Woord corrigeren**

**Met** T9 ingevoerd:

(a) Per woord naar links/ rechts gaan tot het gewenste woord qemarkeerd is.

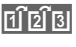

- **FIFIS** Opnieuw bladeren binnen de woordsuggesties van T9.
- 
- **I** sor wordt gewist **en** er wordt mogelijk een nieuw woord weergegeven.

#### **Meer informatie**

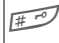

**Kort indrukken:** schakelen<br>tussen: abc, Abc, <sup>T9</sup>abc,

<sup>T9</sup>Abc, 123.<br>**Lang indrukken:** alle invoervarianten worden weergegeven.

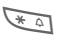

**Lang indrukken:** het invoermenu openen [\(pag. 18\).](#page-18-2)

T9® Text Input is licensed under one or more of the following: U.S. Pat. Nos. 5,818,437, 5,953,541, 5,187,480, 5,945,928 and 6,011,554; Canadian Pat. No. 1,331,057; United Kingdom Pat. No. 2238414B; Hong Kong Standard Pat. No. HK0940329; Republic of Singapore Pat. No. 51383; Euro.Pat. No. 0 842 463 (96927260.8) DE/DK, FI, FR, IT, NL, PT, ES, SE, GB; and additional patents are pending worldwide.

## **Tekstmodulen**

 $\rightarrow$   $\rightarrow$   $\rightarrow$  Tekstmodulen Er kunnen tekstmodulen in de telefoon worden opgeslagen, waarmee u uw berichten kunt aanvullen (SMS, MMS, e-mail).

## <span id="page-20-0"></span>**Telefoneren**

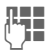

J Telefoonnummer invoe-ren (altijd met netnummer/landnummer). **Kort** indrukken om het laatste teken te verwijderen, **lang** indrukken om het hele telefoonnummer te verwijderen.

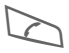

A Het telefoonnummer kiezen.

### **Gesprek beëindigen**

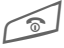

B Eindetoets **kort** indrukken.

### **Volume instellen**

 $I(F)(-)$  Het volume regelen met de joystick of de navigatietoets.

## **Nummerherhaling**

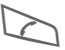

A **Twee keer** indrukken. Het **laatst** gekozen telefoonnummer opnieuw kiezen.

De nummerherhalingslijst openen:

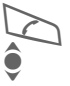

**Eén keer** indrukken.<br>Een telefoonnummer

Een telefoonnummer<br>
selecteren en om dit nummer te kiezen …

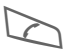

A … indrukken.

### **Automatische nummerherhaling**

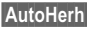

§AutoHerh§ Het telefoonnummer wordt tien keer met toenemende intervallen gekozen.

### **Herinnering**

- 
- Prompt**Na vijftien minuten herin**nert een signaaltoon u eraan dat u het weergegeven telefoonnummer opnieuw dient te bellen.

### **Oproep aannemen**

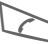

Indrukken.

## **Oproep weigeren**

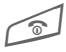

**Kort** indrukken.

#### **Meer informatie**

Om gehoorschade te voorkomen, raden wij u aan eerst de oproep aan te nemen vóórdat u de telefoon bij het oor houdt.

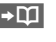

**DELI** Telefoonnummer opslaan in het telefoonboek/adresboek.

<span id="page-20-1"></span>Handsfr. Weergave via de luidspreker (handsfree telefoneren).

> Schakel "handsfree" altijd uit voordat u de telefoon bij uw oor houdt. Zo voorkomt u schade aan het gehoor.

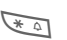

**Lang** indrukken om de microfoon uit te schakelen.

#### **Landnummers**

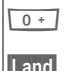

<span id="page-20-2"></span> $\overline{0}$  **Lang** indrukken tot het teken "+" verschijnt.

§Land§ Land selecteren.

### **Gespreksopties**

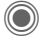

Er worden functies aangeboden, die alleen **tijdens** het gesprek mogelijk zijn.

### **Wisselen tussen twee gesprekken** <sup>b</sup>

#### **Een tweede verbinding tot stand brengen**

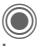

C Gespreksmenu openen

**In wacht** Huidige gesprek in de wachtstand zetten en vervolgens het nieuwe telefoonnummer kiezen.

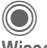

C Gespreksmenu openen.

**Wisselen** Tussen gesprekken schakelen.

### **Oproep tijdens een gesprek**

U hoort een wisselgesprektoon en kunt nu:

**• de nieuwe oproep eveneens aannemen (zonder het eerste gesprek te beëindigen)**

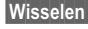

Wisselen De oproep aannemen en het huidige gesprek in de wacht zetten.

- **de nieuwe oproep weigeren**
- §Afwijzen§ De oproep weigeren of met §Omleidng§ doorschakelen naar bijvoorbeeld de voicemail.

**• het huidige gesprek beëindigen en de nieuwe oproep aannemen**

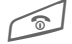

Het gesprek beëindigen.

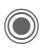

De nieuwe oproep aannemen.

#### **Gesprek(ken) beëindigen**

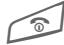

 $\infty$  Eindetoets indrukken.

**Ja** Gesprek in de wachtstand overnemen.

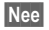

§Nee§ Alle gesprekken beëindigen.

## **Conferentie** <sup>b</sup>

U belt achtereenvolgens vijf deelnemers aan de conferentie. Wanneer u een verbinding tot stand heeft gebracht:

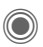

C Gespreksmenu **In wacht** openen en selecteren. De huidige verbinding wordt in de wachtstand gezet.

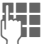

Kies nu een nieuw telefoonnummer. Zodra de nieuwe verbinding tot stand is gebracht …

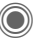

... Gespreksmenu openen en **Conferentie** selecteren. Herhalen totdat alle deelnemers verbinding hebben.

#### **Beëindigen**

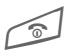

Met de eindetoets worden<br>den **alle** gesprekken van de conferentie beëindigd.

## **Stuurcodes (DTMF)**

Stuurcodes (cijfers) voert u in om bijvoorbeeld een antwoordapparaat op afstand te bedienen.

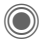

C Gespreksmenu openen en **Zend DTMF** selecteren.

# <span id="page-23-0"></span>**Standaardboek**

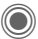

 $\textcircled{e}\rightarrow\textcircled{e}\rightarrow\textcircled{r}$  Functie selecteren.

### **Itemweergave**

De items uit het standaardboek (adresboek of telefoonboek) worden weergegeven.

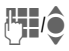

**JUI CEER EEN DE BEGEUE EEN DE SEE DE SEE DE SEE DE SEE DE SEE DE SEE DE SEE DE SEE DE SEE DE SEE DE SEE DE SE**<br>DE SEE DE SEE DE SEE DE SEE DE SEE DE SEE DE SEE DE SEE DE SEE DE SEE DE SEE DE SEE DE SEE DE SEE DE SEE DE SE ren en/of te bladeren.

## **Nieuw item?**

Een nieuw item invoeren.

**Adresboek** [\(zie ook pag. 24\)](#page-24-1)

**Telefoonboek** [\(zie ook pag. 26\)](#page-26-1) 

## **Standaardboek**

U kunt de lijst instellen die u bij voorkeur wilt gebruiken.

U opent het gekozen standaardboek in de stand-by-stand met de joystick.

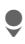

Telefoonboek of adresboek openen.

### **Adresboek**

In het adresboek kunnen voor elk item veel gegevens worden (bijvoorbeeld **Verjaardag:**, **Afbeelding:**, **Inst. Message**) worden gebruikt.

### **Telefoonboek**

Het telefoonboek bevindt zich op de SIM-kaart. U kunt slechts één telefoonnummer per item invoeren. Het telefoonboek op de SIM-kaart kan eenvoudig in een ander toestel worden geïmporteerd.

## **Visitekaartje**

Maak uw eigen visitekaartje en verzendt dit naar een andere mobiele telefoon. Als er nog geen visitekaartje is gemaakt, wordt direct gevraagd of u dit wilt invoeren.

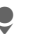

Ga van veld naar veld en vul ze een voor een in.

§Opslaan§ Indrukken.

#### **Meer informatie**

De inhoud van het visitekaartje voldoet aan de internationale norm (vCard).

**I** Telefoonnummers uit het adresboek/telefoonboek kopiëren.

## **Groepen**

Zie [pag. 25.](#page-25-1)

### **<Infonummers>**

Zie [pag. 27.](#page-27-0)

# <span id="page-24-1"></span><span id="page-24-0"></span>**Adresboek**

In het adresboek kunnen maximaal duizend items met verschillende telefoon- en faxnummers en andere adresgegevens worden opgeslagen. Deze items worden apart van het telefoonboek in het toestelgeheugen beheerd.

## **Nieuw item?**

Het adresboek is als standaardboek ingesteld:

Open het adresboek (in de stand-by-stand).

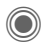

De invoervelden worden weergeven.

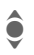

Selecteer de gewenste invoervelden.

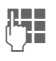

J Vul de invoervelden in.

Er moet in ieder geval een naam worden ingevoerd. Voer een telefoonnummer altijd in met het netnummer.

#### **Speciale invoervelden**

- **Groep:** Toewijzing aan een groep [\(pag. 25\).](#page-25-2)
- **Adres:** Uitbreiden voor het invoeren van het volledige adres: **Straat:**, **Postcode:**, **Plaats:**, **Land:**

**Comm.service**

Gegevens, wanneer het item als contact bij het chatten wordt gebruikt:

**Nickname:**, Gebruikers-ID WV: **ICQ-nummer:**, **AIM-naam:**

**Verjaardag:**

Na inschakeling wordt de geboortedatum ingevoerd.

**Herinnering**: De telefoon herinnert u een dag vóór de verjaardag aan de verjaardag.

**Afbeelding:**

Wijs een afbeelding toe aan een item. Deze wordt dan weergegeven wanneer u door het bijbehorende telefoonnummer wordt gebeld.

- **Alle velden**/**Kleinere velden** Weergave van het aantal invoervelden.
- §Opslaan§ Het item opslaan.

#### **Meer informatie**

- 
- $f \equiv \infty$  Tijdelijk naar het telefoonboek schakelen.

## **Item weergeven/zoeken**

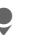

Open het adresboek (in de stand-by-stand).

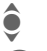

Zoek het gewenste item.

Weergeven.

#### **Weergaveopties**

§Opties§ Weergave van functies voor het geselecteerde invoerveld.

## **Item wijzigen**

Open het adresboek

(in de stand-by-stand).

 $\bullet$  Selecteer het item en druk<br>op Bewerk. op Bewerk.

Selecteer het invoerveld<br>
en druk op Bewerk.

**J B**reng wijzigingen aan en<br>(Changeliste is vervolgens Opslaan).

### **Telefoonnummer uit item bellen**

Open het adresboek (in de stand-by-stand).

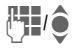

**JUI Selecteer een naam door<br>Gebeginletter in te voe**ren en/of te bladeren.

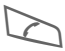

A Het nummer uit het item wordt gekozen.

Als in een adresboek-item verschillende telefoonnummers zijn opgeslagen, dan kunt u uit deze nummers kiezen.

## <span id="page-25-0"></span>**Adresboekopties**

Afhankelijk van de situatie zijn verschillende functies beschikbaar.

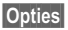

§Opties§ Menu openen.

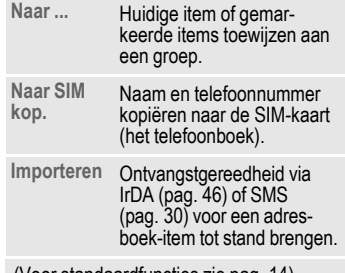

(Voor standaardfuncties zie [pag. 14\)](#page-14-1)

## <span id="page-25-2"></span><span id="page-25-1"></span>**Groepen**

In de telefoon zijn vooraf negen groepen ingevoerd, waarin u uw adresboek-items overzichtelijk kunt indelen. U kunt zeven groepen een andere naam geven.

Open het adresboek (in de stand-by-stand).

**<Groepen>**

Selecteren (achter de groepsnaam staat het aantal items).

Groep selecteren.

#### **Beltoon voor groep**

Zie [pag. 43.](#page-43-0)

# <span id="page-26-1"></span><span id="page-26-0"></span>**Telefoonboek**

De items in het telefoonboek (op de SIM-kaart) worden apart beheerd van die in het adresboek.

## **Nieuw item?**

Het telefoonboek is als standaardboek ingesteld:

Open het telefoonboek (in de stand-by-stand).

**S** <Nieuw item> selecteren.<br>
De invoervelden worder<br>
Weergeven. De invoervelden worden weergeven.

A Invoervelden selecteren en invullen.

#### **Nummer:**

Voer een telefoonnummer altijd in met het netnummer. Een item zonder telefoonnummer wordt niet opgeslagen.

#### **Naam:**

Voor- en/of achternaam invoeren.

#### **Groep:**

Standaardinstelling **Geen groep** Belangrijke telefoonnummers kunnen in een groep (**VIP**) worden samengevoegd.

#### **Locatie:**

Standaardinstelling **SIM** Op speciale SIM-kaarten kunnen telefoonnummers in een beveiligd gebied (**SIM beveiligd**) worden opgeslagen (PIN2 vereist).

#### **Itemnummer:**

Wordt automatisch toegewezen aan elk item. Aan de hand van het itemnummer kan het telefoonnummer worden gekozen.

§Opslaan§ Indrukken om een nieuw item op te slaan.

#### **Meer informatie**

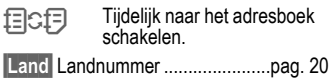

## **Bellen (item zoeken)**

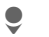

Telefoonboek openen.

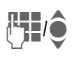

Een naam selecteren door de beginletter in te voeren en/of te bladeren.

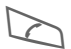

A Het telefoonnummer wordt gekozen.

## **Item wijzigen**

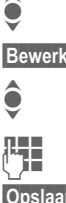

 $\bullet$  Item in het telefoonboek selecteren.

§Bewerk.§ Indrukken.

 $\triangle$  Het gewenste invoerveld selecteren.

**Jeep Steep Wijziging aanbrengen.** 

§Opslaan§ Indrukken.

## **Telefoonboekopties**

Afhankelijk van de huidige situatie zijn de volgende functies beschikbaar.

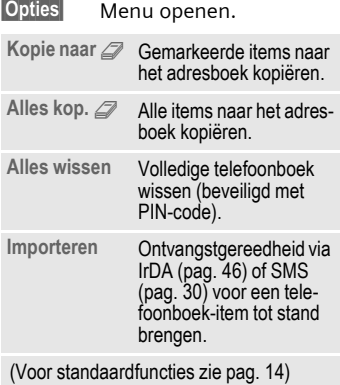

## **<Overige boeken>**

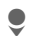

Telefoonboek openen en **<Overige boeken>** selecteren.

#### **<Eigen nummers>**

Invoer van "eigen" nummers in het telefoonboek (bijvoorbeeld faxnummers) ter informatie.

#### **<VIP-nummers>**

Weergave van de telefoonnummers die zijn opgeslagen in de groep **VIP**.

### **<SIM-telefoonb.>**

Items die in het telefoonboek op de SIM-kaart zijn opgeslagen, kunnen ook in een andere mobiele telefoon worden gebruikt.

### **<Beveiligde SIM>** b

Op speciale SIM-kaarten kunnen telefoonnummers in een beveiligd gebied worden opgeslagen. Bewerking van deze nummers vereist dan de PIN2-code.

#### <span id="page-27-0"></span>**<Service-nrs.>/<Infonummers>**

Er zijn mogelijk telefoonnummers in het telefoonboek opgeslagen, die door uw provider ter beschikking zijn gesteld.

# <span id="page-28-0"></span>**Gesprekslijst**

Telefoonnummers worden opgeslagen zodat u ze eenvoudig opnieuw kunt kiezen.

O + 2

Oproeplijst selecteren.

Oproeplijst openen.

**C**<br>Interference the colocterence selecteren.

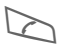

A Telefoonnummer kiezen.

Per oproeplijst worden tien telefoonnummers opgeslagen:

#### **Gemiste opr.** 631

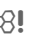

Van oproepen die u niet heeft aangenomen worden de telefoonnummers opgeslagen zodat u ze terug kunt bellen.

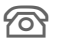

 $\sim$  Gemiste oproep.

#### **Ontvangen opr**

Alle aangenomen oproepen worden weergegeven in een lijst.

#### **Gekozen nrs.**

Toegang tot de telefoonnummers die u het laatst heeft gekozen.

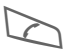

Snelle toegang in de stand-by-stand.

#### **Lijst wissen**

De oproeplijsten worden gewist.

## **Tijd/kosten**

Tijdens het gesprek kunt u de kosten en gespreksduur laten weergeven.

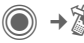

**I**  $\rightarrow$  ₹↓ Tijd/kosten

**Ltste gesprek**, **Alle uitgaande**, **Alle inkomende**, **Rest. eenheden**, **Kosten inst.**

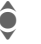

 $\bullet$  Weergave selecteren.

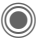

Bereik openen.

Reset De geselecteerde instelling terugzetten.

## **Kosten inst.**

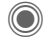

Menu openen.

### **Valuta**

Gewenste valuta invoeren.

### **Kosten/eenhd**

De valuta, kosten per eenheid en tijd instellen.

### **Tegoed**

Op speciale SIM-kaarten kunnen u of uw provider een beltegoed of periode instellen, waarbij alle uitgaande gesprekken op de telefoon worden geblokkeerd zodra dit beltegoed is verbruikt of deze periode is verstreken.

#### **Autom. weerg.**

De gespreksduur en -kosten worden automatisch weergegeven.

# <span id="page-29-0"></span>**Berichtenoverzicht**

### **Inbox**

De gemeenschappelijke inbox bevat berichten die recentelijk zijn ontvangen. De items worden op type en status door een pictogram gemarkeerd [\(pag. 6\).](#page-6-1)

U opent als volgt de gemeenschappelijke inbox, bijvoorbeeld bij ontvangst van een nieuw SMS-bericht:

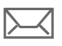

p Druk op de displaytoets onder het pictogram.

Als u een item opent, wordt de bijbehorende toepassing gestart. Gelezen of geopende items worden na een in te stellen tijd (Opties) alleen nog in de specifieke inboxen voor de verschillende berichten weergegeven.

In de gemeenschappelijke inbox treft u de volgende **berichtsoorten** aan: **SMS**, **MMS**, **E-mail**

#### **Systeemberichten**

Melding via **MMS**, **Gemist alarm**, **Gemiste afspr.**, **Gemiste opr.**, **WAP Push**, **Voice-bericht**

#### **Data-objecten**

**Beltonen**, **Afbeeldingen** en **Video**, kalender-items, **Notities** en **Visitekaartje**.

### **Berichtenlijsten**

Alle **SMS-, MMS-** en **E-mailberichten**  worden altijd in vier lijsten opgeslagen.

 $\bigcirc$  **+** 

 $\rightarrow$  Selecteer het type bericht.

Lijst van ontvangen berichten.

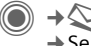

 $\Rightarrow$   $\leftrightarrow$  Concept ¢Selecteer het berichttype.

Lijst van opgeslagen ontwerpen.

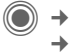

 $\Box$   $\rightarrow$   $\Diamond$   $\rightarrow$  Niet verstuurd  $\rightarrow$  Selecteer het berichttype.

Lijst van berichten die nog niet zijn verzonden.

C ¢M¢**Verzonden**  $\rightarrow$  Selecteer het berichttype.

Lijst van verzonden berichten.

§Opties§ Functiemenu's openen om de berichten te bewerken.

## **Inst. Message** <sup>b</sup>

Deze functie wordt niet door alle providers ondersteund. Neem bij twijfel contact op met uw provider. Een beschrijving treft u aan in de uitvoerige gebruiksaanwijzing op internet, op:

**[www.siemens.com/sp65](http://www.siemens.com/sp65)**

# <span id="page-30-1"></span><span id="page-30-0"></span>**SMS**

Met uw telefoon kunt u extra lange tekstberichten (max. 760 tekens) verzenden en ontvangen, die dan automatisch uit verschillende "normale" SMS-berichten worden samengesteld (denk aan de kosten). Bovendien kunt u foto's en geluiden aan een SMS-bericht toevoegen.

## **Opstellen/verzenden**

→  $\leftrightarrow$  → Nieuwe maken → SMS

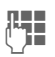

**JU Tekst invoeren (zie ook )**<br>(Changes). <mark>Opties</mark> Functies voor tekstopmaak.

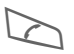

Verzending starten.

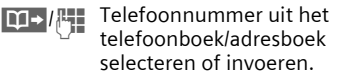

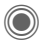

C Het SMS-bericht wordt ter verzending naar de berichtencentrale gestuurd.

## **Speciale functies**

### **Beeld & Geluid**

U kunt afbeeldingen en geluiden met of zonder begeleidende tekst verzenden. Bedenk echter dat afbeeldingen en geluiden beschermd kunnen zijn (DRM, [pag. 12\)](#page-12-1).

Het invoerveld voor tekst is geopend:

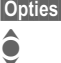

§Opties§ Menu openen.

Beeld & Geluid selecteren.

Het menu bevat: **Stand. anim.**, **Stand.tonen**, **Eigen animat.**, **Eigen beelden**, **Eigen geluid**

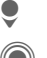

 $\bullet$  Lijst selecteren.

G Bevestigen. Het eerste item uit het geselecteerde bereik verschijnt.

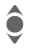

I Bladeren tot u het gewenste item heeft gevonden.

Bij **Stand. anim.**, **Stand.tonen**:

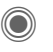

De selectie wordt opgenomen in het SMS-bericht.

Bij **Eigen animat.**, **Eigen beelden**, **Eigen geluid**:

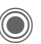

De selectie wordt weergegeven/afgespeeld.

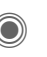

De selectie wordt opgenomen in het SMS-bericht.

### **SMS-archief**

 $\rightarrow$   $\rightarrow$   $\rightarrow$  SMS-archief

Er verschijnt een lijst met SMSberichten die in het toestel zijn opgeslagen.

### **Groeps-SMS**

U kunt een SMS-bericht aan een groep geadresseerden verzenden.

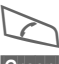

Verzending starten.

§Groep§ Het adresboek wordt geopend.

**<Groepen>** De lijst met de groepen wordt weergegeven

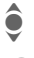

 $\bigodot$  Groep selecteren.

C Groep openen en alle of afzonderlijke items markeren.

Na een controlevraag wordt het verzenden gestart.

### **Lezen**

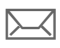

Het display meldt dat u een nieuw SMS-bericht heeft ontvangen.

**Inbox** wordt geopend en geeft u een kort overzicht van de berichten die u recentelijk heeft ontvangen.

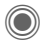

C Druk op de joystick om het SMS-bericht te lezen.

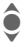

Regel voor regel door het SMS-bericht bladeren.

 $\boxed{\blacksquare}$  Wanneer dit pictogram knippert, is het SIM-geheugen vol. Wis of archiveer berichten.

### **Beantwoorden**

U kunt een geopend SMS-bericht meteen beantwoorden. De nieuwe, toegevoegde tekst wordt dan boven de bestaande tekst geplaatst.

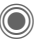

Direct beantwoorden.

## **Instellen**

### **SMS-handtek.**

 $\bigcirc$   $\rightarrow$   $\bigcirc$   $\rightarrow$  Instelling  $→$  **SMS instellen**  $→$  SMS-handtek.

U kunt een "handtekening" van maximaal zestien tekens invoeren die aan elk SMS-bericht wordt toegevoegd. Dit geldt niet voor Antw. en het wijzigen van een bestaand SMSbericht.

### **SMS-profielen**

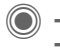

 $\rightarrow \bigotimes z \rightarrow$  Instelling ¢**SMS instellen**¢**SMS-profielen**

U kunt maximaal vijf SMS-profielen instellen. Hierin zijn de verzendeigenschappen van een SMS-bericht vastgelegd.

#### **Profiel inschakelen**

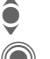

Profiel selecteren.

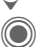

Inschakelen

#### **Profiel instellen**

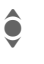

◆ Profiel selecteren en met<br>■ Bewerk. openen zodat u het kunt bewerken.

# <span id="page-32-0"></span>**MMS**

Met behulp van **M**ultimedia **M**essaging **S**ervice (MMS) kunt u tekst, afbeeldingen/video's en geluiden in een gecombineerd bericht versturen naar een andere mobiele telefoon, of naar e-mailadressen verzenden.

Afhankelijk van de instelling van uw telefoon ontvangt u het complete bericht of slechts een notificatie met de afzender en de grootte van het bericht. Het bijbehorende MMSbericht kan dan later handmatig worden geladen.

## **Opstellen**

Een MMS-bericht bestaat uit een adresregel en de eigenlijke inhoud. Deze inhoud kan uit een reeks pagina's bestaan. Elke pagina kan een tekst, een afbeelding of een geluid bevatten. Bedenk echter dat afbeeldingen en geluiden beschermd kunnen zijn (DRM, [pag. 12\)](#page-12-1).

### **Normaal MMS-bericht opstellen**

(**◎**)  $\rightarrow$   $\rightarrow$   $\rightarrow$  Nieuwe maken  $\rightarrow$  MMS

Kies eerst een object dat u wilt bewerken en aan de eerste pagina van het MMS-bericht moet worden toegevoegd:

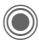

Afbeeldings- of videofunctie weergeven: **Afb. invoegen**, **Video invoegen**

**GELUID** Selecteren.

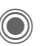

Geluidsfuncties weergeven: **Geluid invoeg.**, Opnemen, **Details rechten**

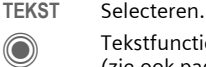

Tekstfuncties weergeven [\(zie ook pag. 18\).](#page-18-1)

### **Opties**

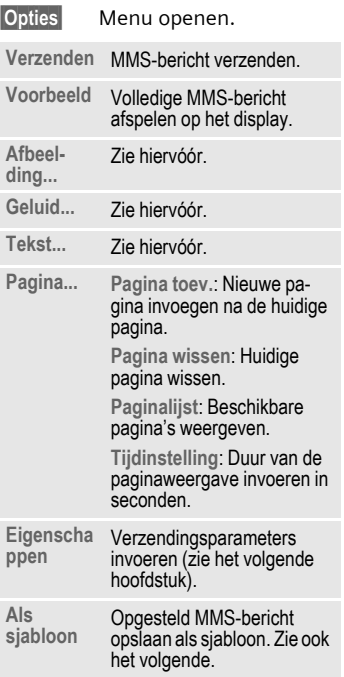

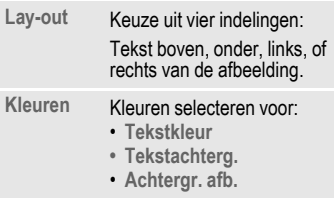

(Voor standaardfuncties zie [pag. 14](#page-14-1))

### **Sjablonen**

 $\textcircled{\tiny{\textcircled{\tiny{A}}}} \rightarrow \textcircled{\tiny{\textcircled{\tiny{A}}}}$   $\rightarrow$  MMS-sjabloon Sjablonen voor MMS zijn opgeslagen MMS-berichten zonder adresregel die als nieuw MMS-bericht verzonden kunnen worden of als onderdeel van een nieuw MMS-bericht gebruikt kunnen worden. Er kunnen maximaal tien sjablonen worden opgeslagen.

U kunt sjablonen maken door een nieuw MMS-bericht op te stellen of een ontvangen MMS-bericht te gebruiken.

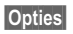

§Opties§ Menu openen en **Als sjabloon** selecteren.

### **Verzenden**

De pagina('s) van het nieuwe MMSbericht is (zijn) al opgesteld. Het MMS-bericht wordt weergegeven.

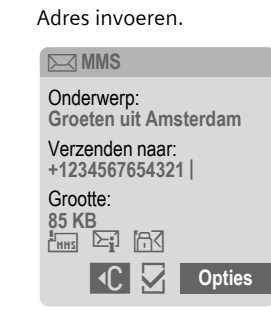

**Onderwerp:**

Een korte beschrijving van het MMS-bericht invoeren.

#### **Verzenden naar:**

Eén of meer telefoonnummers/e-mailadressen invoeren.

- **Grootte:** De grootte van het huidige MMS-bericht weergeven in kilobytes (KB).
- **Bijlagen:** Bijlagen invoegen.

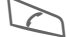

Verzending starten.

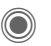

Na de bevestiging wordt het MMS-bericht verzonden.

**Meer:** Extra adresvelden weergeven.

#### **Verzendopties**

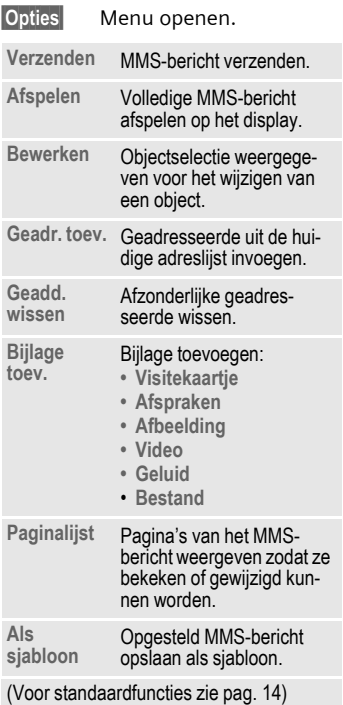

## **Ontvangen**

 $\sqrt{\mathbb{N}}$  Aanduiding op het display van een nieuw MMSbericht of nieuwe melding.

< Ontvangst starten. Afhankelijk van de instelling [\(pag. 35\)](#page-35-0) wordt het MMSbericht/de melding in de gemeenschappelijke inbox (**Inbox**) geplaatst.

Om het volledige MMS-bericht **nadien** te ontvangen, moet de melding worden geopend.

Ontvang. Overdracht starten.

### **Lezen**

Een MMS-bericht is volledig ontvangen.

Beginnen met afspelen.

Toetsfuncties tijdens het afspelen:

- 
- E Naar volgende pagina.
- D Eenmaal kort indrukken om naar het begin van de huidige pagina te gaan, tweemaal kort indrukken om naar de vorige pagina te gaan.

Volume regelen.

Stoppen.

Na het afspelen van het MMS-bericht worden de berichtgegevens getoond.

**Onderwerp:**

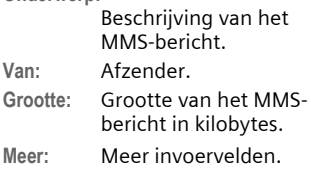

### <span id="page-35-0"></span>**Instellen**

**◯ → ◆** Instelling  $→$  **MMS-instell.**<br>→ Functie selecteren.

#### **MMS-profielen:**

U kunt zes MMS-profielen instellen, waarin de verzendeigenschappen worden vastgelegd. Meestal zijn de profielen al ingesteld. Raadpleeg anders uw provider.

## **Profiel inschakelen**<br> **Frofiel selecteren**

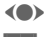

**OK** Profiel is ingeschakeld.

#### **Profiel instellen**

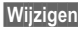

Wijzigen Lijst met profielen weergeven.

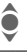

I Profiel selecteren.

Bewerk. Indrukken. Instellingen vastleggen.

#### **Gebruikersinst**

Stel de MMS-verzending naar wens in:

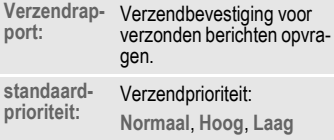

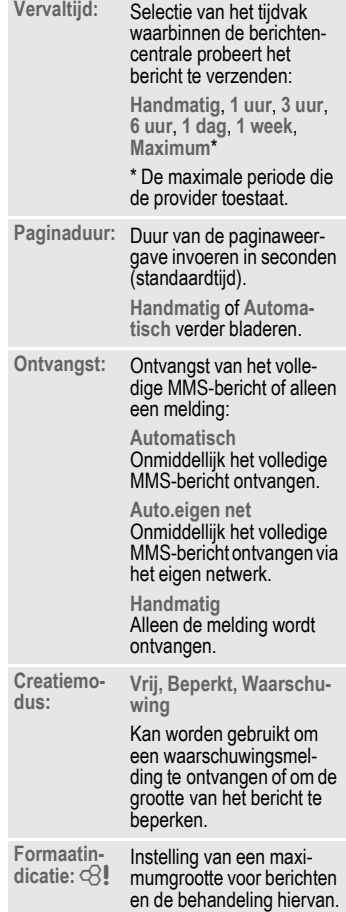
# **E-mail**

<span id="page-36-0"></span>Uw telefoon beschikt over een e-mailprogramma (client), waarmee u e-mailberichten kunt opstellen en ontvangen.

## **Opstellen/verzenden**

 $\rightarrow$   $\rightarrow$   $\rightarrow$  Nieuwe maken ¢**E-mail**

Adresgegevens invoeren:

**Verzenden naar:**

Invoer van een of meer e-mailadressen.

**Onderwerp:**

Het onderwerp invoeren van het e-mailadres.

**Inhoud** De tekst invoeren.

Verzenden:

§Opties§ Menu openen.

**Verzend e-mail**

Selecteren.

#### **Of**

**Alle velden**

Meer invoervelden openen.

**Bijlagen:** Bijlagen invoegen, bijvoorbeeld afbeeldingen en geluiden.

## **Ontvangen/lezen**

 $\textcircled{\tiny\bullet}$   $\rightarrow$   $\textcircled{\tiny\bullet}$   $\rightarrow$  Inbox **→** Functie selecteren.

Voordat u een e-mailbericht kunt lezen, moet het bericht van de server worden opgehaald.

#### **E-mail ophalen**

Alleen de berichtkop wordt overgebracht.

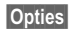

§Opties§ Menu openen en **Inhoud ophalen** selecteren.

**Zend./ontv.**

Alle e-mailberichten worden naar **Inbox** gekopieerd en alle voltooide e-mailberichten uit de lijst **Niet verstuurd** worden verzonden.

## **Instellen**

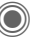

**<del>● ★**<br>
→ Instelling</del> ¢**E-mail instell.**

### **Accounts**

Voordat u gebruik kunt maken van email, dienen de verbinding met de server (account) en e-mailgegevens eventueel ingesteld te worden. De daarvoor vereiste gegevens krijgt u van de provider.

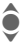

Verbinding selecteren.

#### **Account inschakelen**

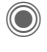

Een reeds gemaakt account inschakelen.

#### **Account instellen**

- 
- Bewerk. Account maken. Vul de gegevens in volgens de instructies van de provider.

# <span id="page-37-0"></span>**Voice-bericht/CB**

## **Voice-bericht**

C ¢M¢**Instellingen** ¢**Voice-bericht**

Als u over een voicemail beschikt, kan een beller een voicebericht achterlaten wanneer uw telefoon is uitgeschakeld of niet gereed is voor ontvangst, als u niet wilt opnemen, of wanneer u in gesprek bent.

Mogelijk dient u zich hiervoor te registreren en handmatig instellingen vast te leggen.

## **Instellingen**  $\bigcirc$

Van uw provider krijgt u twee telefoonnummers:

#### **Het telefoonnummer van de voicemail opslaan**

Dit nummer belt u om voiceberichten te beluisteren.

C ¢M¢**Instellingen** ¢**Voice-bericht**

Voer het telefoonnummer in en bevestig dit met OK.

#### **Doorschakelnummer opslaan**

Inkomende oproepen worden naar dit nummer doorgeschakeld.

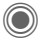

 $\textcircled{a} + \textcircled{a}$   $\rightarrow$   $\textcircled{a}$   $\rightarrow$  Oproepinstell.

- ¢**Omleiden**
- ¢bijvoorbeeld **Onbeantw opr.**
- ¢**Instellen**

Voer het telefoonnummer in en meld u met OK aan bij het netwerk.

## **Beluisteren** b

Een nieuw voicebericht kan, afhankelijk van de provider, als volgt worden aangekondigd:

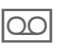

Pictogram met belsignaal. **Of**

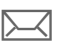

p Aankondiging via SMS. **Of**

U ontvangt een oproep met een memobericht.

Bel uw voicemail om de berichten te beluisteren.

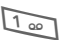

1 **Lang** indrukken (indien nodig eenmalig het voicemailnummer invoeren). Afhankelijk van de provider met OK en Mailbox bevestigen.

## **CB-diensten**

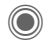

C ¢M¢**Instellingen** ¢**CB-diensten**

<span id="page-37-1"></span>Sommige providers bieden informatiediensten aan (infokanalen, **C**ell **B**roadcast). Als de ontvangst van zo'n dienst is ingeschakeld, ontvangt u berichten over de geactiveerde thema's uit uw **Themalijst**.

## **Tekst groter**

De weergave van de displayteksten kan voor alle berichten in drie grootten worden ingesteld.

# **Surf & Fun**

Download via internet de nieuwste informatie die exact is afgestemd op de weergavemogelijkheden van de telefoon. Bovendien kunt u spelletjes en toepassingen van internet naar uw telefoon downloaden. Mogelijk dient u eerst bij de provider een internetaccount te openen.

## **Internet**

 $\textcircled{e}$  +  $\textcircled{e}$  + Internet

Bij het opvragen van de functie wordt de browser met de standaardoptie gestart [\(Browserinstellingen,](#page-39-1) [pag. 39;](#page-39-1) mogelijk door de provider vastgelegd/gereserveerd).

### **Browsermenu**

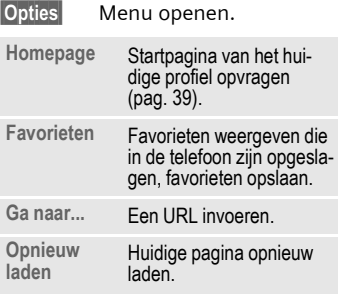

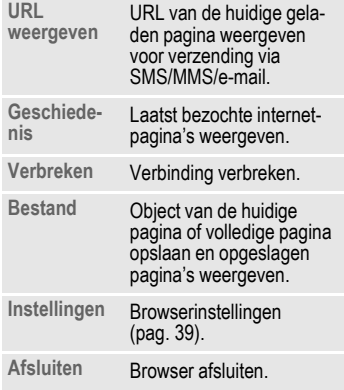

### **Verbinding verbreken**

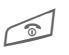

<span id="page-38-0"></span>Lang indrukken om de verbinding te verbreken en de browser af te sluiten.

#### **Navigatie in de browser**

- 
- Een link kiezen.
- Instellingen, status aan/uit.

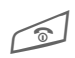

**• Kort** indrukken: Naar de vorige pagina.

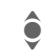

- Naar vorige/volgende invoerveld/link.
- Eén regel verschuiven.

### **Displayindicaties in de browser**

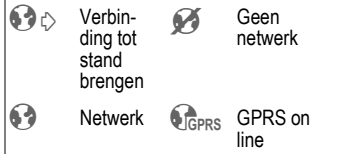

#### **Speciale tekens invoeren**

Tekensettabel [\(pag. 18\).](#page-18-0)

 $\overline{0+1}$  Tekenlijst, afhankelijk van de huidige situatie.

### <span id="page-39-2"></span><span id="page-39-1"></span>**Browserinstellingen**

 $\rightarrow$   $\rightarrow$  **h**ternet

§Opties§ Menu openen.

**Instellingen**

Selecteren.

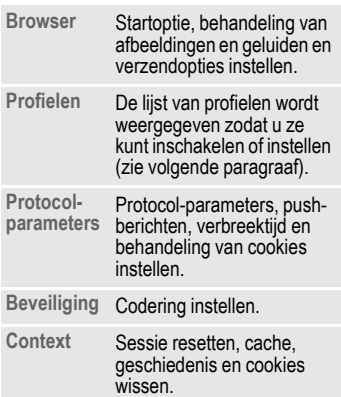

Uw internetbrowser wordt gebruikt onder licentie van:

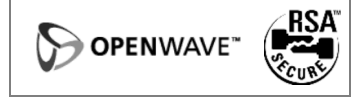

### <span id="page-39-0"></span>**Profielen**

Hoe u het toestel voorbereidt op internettoegang is afhankelijk van de betreffende provider:

#### **Profiel is al ingesteld**

Meestal zijn al verbindingsprofielen ingesteld voor één of meer providers.

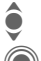

Selecteer het profiel.

Schakel het profiel in.

#### **Profiel handmatig instellen**

Raadpleeg indien nodig uw provider. Hier kunt u instellingen wijzigen en profielen verwijderen.

## **Favorieten**

**C**  $\rightarrow$   $\leftarrow$   $\rightarrow$  Favorieten

URL's die in de telefoon zijn opgeslagen worden weergegeven. Nieuwe favorieten kunnen worden opgeslagen. U kunt de favorieten bewerken of beheren in mappen.

## **Games en Toepassingen**

Op internet worden spelletjes en toepassingen aangeboden. Nadat u deze heeft gedownload, zijn ze beschikbaar op de telefoon. De meeste toepassingen bevatten bedieningsinstructies. Op uw telefoon zijn al enkele toepassingen en spellen geïnstalleerd. De beschrijvingen hiervan treft u aan op **[w](http://www.siemens.com/sp65)ww.siemens.com/sp65**

#### **Voorwaarden**

Het browserprofiel [\(pag. 39\)](#page-39-2) en de verbinding [\(pag. 46\)](#page-46-0) moeten zijn geconfigureerd.

#### **Download**

Kies de betreffende verbinding naar gelang u spelletjes of toepassingen laadt:

**(◎)**  $\rightarrow$   $\leftarrow$   $\rightarrow$  Games/Toepassingen

Games downloaden of starten of toepassingen starten of met de **D**ownloadassistent opnieuw downloaden.

## **Downloadassis.**

 $\textcircled{e}$   $\rightarrow$   $\textcircled{e}$   $\rightarrow$  Downloadassis.

U krijgt bij het downloaden handige ondersteuning.

#### **Meer informatie**

Met de browser kunt u toepassingen (bijvoorbeeld beltonen, games, afbeeldingen, animaties) van internet downloaden.

Siemens verleent geen garantie op en kan niet aansprakelijk gesteld worden voor of in verband met achteraf door de klant geïnstalleerde toepassingen of voor software die niet tot de oorspronkelijke leveringsomvang behoorde. Dat geldt eveneens voor functies die pas achteraf op verzoek van de klant werden vrijgegeven. Het risico op verlies, beschadiging of gebreken van deze toestellen of de toepassingen en in het algemeen alle schade en gevolgen door deze toepassingen komt geheel voor rekening van de koper. Technisch gezien gaan dergelijke toepassingen of vrijschakeling achteraf voor bepaalde functies bij vervangen/nalevering en eventueel bij reparatie van het toestel verloren. In dat geval moet de klant deze applicatie opnieuw downloaden c.q. laten vrijschakelen. Controleer daarbij of uw apparaat over Digital Rights Management (DRM) beschikt, zodat gedownloade toepassingen niet onbevoegd kunnen worden gekopieerd. Deze toepassingen zijn dan uitsluitend bestemd voor uw toestel en kunnen om veiligheidsredenen niet vanuit uw toestel worden gekopieerd. Siemens is niet verantwoordelijk c.q. aansprakelijk voor het feit of het opnieuw downloaden, vrijschakelen of beveiligen überhaupt mogelijk of gratis is en verleent hierop geen garantie. Het is raadzaam de toepassingen regelmatig op een Windows®**-**pc met de "Mobile Phone Manager" op te slaan (www.siemens.com/sp65).

# **Instellingen**

## **Profielen**

**C** →  $\leq_{\geq}$  → Profielen In een telefoonprofiel kunt u diverse instellingen opslaan, bijvoorbeeld om de telefoon aan te passen aan het omgevingsgeluid.

- Er zijn vijf profielen met standaardinstellingen voorgeprogrammeerd, maar u kunt deze profielen wijzigen: **Normale omgeving**, **Stille omgeving**, **Luidruchtige omgeving**, **Car Kit**, **Headset**
- U kunt twee profielen naar wens instellen (**<Naam>**).
- Het speciale profiel **Vliegtuigmodus** is vast ingesteld en kan niet worden gewijzigd.

### **Profielinstellingen**

Ga als volgt te werk om een standaardprofiel te wijzigen of een eigen profiel in te stellen:

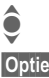

I Profiel selecteren.

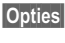

§Opties§ Menu openen en **Inst. wijzigen** selecteren.

De lijst van mogelijke functies wordt weergegeven. Nadat u een functie heeft ingesteld, keert u terug in het profielenmenu en kunt u een volgende functie instellen.

## **Car Kit**

Alleen in combinatie met een originele handsfree-set van Siemens wordt het profiel automatisch ingeschakeld als de telefoon in de houder wordt geplaatst.

## **Headset**

Als u een originele Siemens-headset gebruikt, wordt het profiel automatisch ingeschakeld bij gebruik van de headset.

## <span id="page-41-0"></span>**Vliegtuigmodus**

Alle alarmfuncties (afspraken, wekker) zijn uitgeschakeld. Dit profiel kunt u **niet wijzigen.** 

#### **Inschakelen**

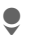

H Blader naar **Vliegtuigmodus**.

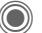

**C** Bevestig de selectie.

**C** Bevestig de controlevraag opnieuw om het profiel in te schakelen. De telefoon schakelt zichzelf nu automatisch uit.

#### **Normaal gebruik**

Zodra u de telefoon opnieuw aanzet, wordt automatisch het vorige profiel ingeschakeld.

## **Thema's**

 $\textcircled{\tiny{\textcircled{\tiny{1}}}}$   $\rightarrow$   $\textcircled{\tiny{\textcircled{\tiny{1}}}}$   $\rightarrow$  Thema's

Laad een geheel nieuwe grafische weergave in uw telefoon. Met een druk op een toets krijgen verschillende functies een andere vormgeving met een bepaald thema, met bijvoorbeeld een start- of eindanimatie, wallpaper, screensaver, startof eindmelodie, overige animaties.

Themabestanden zijn gecomprimeerd om geheugen te besparen. Na het downloaden of selectie uit **Mijn bestanden** worden deze bij het inschakelen automatisch uitgepakt.

### **Nieuw thema inschakelen**

 $\bigodot$  Thema selecteren.

**C** Themavoorbeeld<br>weergeven. weergeven.

Nieuw thema inschakelen.

## **Display inst.**

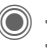

◯ → <sup>2</sup> → Display inst. **→** Functie selecteren.

### **Taal**

De taal van de displayteksten instellen. Bij "Automatisch" gebruikt de telefoon de standaardtaal van uw provider.

Als per ongeluk een taal werd ingesteld die u niet begrijpt, kan de telefoon als volgt op de taal van uw provider in uw eigen land worden teruggezet (in de stand-by-stand):

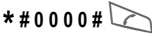

### **Tekstinvoer**

**T9-voorkeur**

Intelligente tekstinvoer in- of uitschakelen.

**Invoertaal** Taal voor de tekstinvoer selecteren.

### **Achtergrond**

Wallpaper voor het display instellen.

### **Operator**

Afbeelding selecteren, die in plaats van het logo van de operator moet worden weergegeven.

## **Kleurinstelling.**

Een kleurenschema met wallpaper voor het hele besturingssysteem kiezen.

#### **Screensaver**

Een screensaver is een afbeelding die na een instelbare tijd op het display verschijnt zodra de telefoon enige tijd niet wordt gebruikt. De functie wordt beëindigd door een inkomende oproep en/of wanneer op een willekeurige toets wordt gedrukt, behalve wanneer de beveiligingsfunctie is ingeschakeld.

### **Startanimatie**

Wordt weergegeven als de telefoon wordt ingeschakeld.

### **Eindanimatie**

Wordt weergegeven als de telefoon wordt uitgeschakeld.

### **Welkomsttekst**

Wordt na het inschakelen in plaats van een animatie weergegeven.

### **Hoofdletters**

Keuze uit twee tekengrootten voor de weergave op het display.

### **Verlichting**

Displayverlichting lichter of donkerder instellen.

## **Beltonen**

<span id="page-43-0"></span>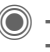

C **→** ¢Functie selecteren.

### **Belsign instel**

De beltoon in-/uitschakelen of beperken tot een korte signaaltoon (pieptoon).

### **Trilalarm**

Als in bepaalde situaties de beltoon van uw telefoon anderen kan storen, kunt u in plaats daarvan het trilsignaal activeren. Het trilsignaal kan ook naast de beltoon worden ingeschakeld. Deze functie is bij het laden van de batterij en aangesloten accessoires uitgeschakeld (met uitzondering van de headset).

### **Volume**

Het volume voor de oproepsoorten/functies apart instellen.

#### **Meer informatie**

Beantwoord altijd eerst het gesprek voordat u de telefoon tegen het oor houdt. Zo voorkomt u schade aan het gehoor door luide beltonen.

### **Beltoon toewijzen**

Een toegewezen beltoon klinkt of de lijst van mogelijke beltonen wordt weergegeven zodat u ze kunt selecteren.

## **Oproepinstell.**

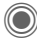

C ¢T¢**Oproepinstell. →** Functie selecteren.

### <span id="page-44-1"></span>Anoniem bellen bellen

Als deze functie is ingeschakeld, wordt uw telefoonnummer niet weergegeven op het display van uw gesprekspartner (afhankelijk van provider).

### **Wisselgesprek** b

Als u voor deze dienst bent geregistreerd, kunt u de instelling hiervan controleren en de functie in- of uitschakelen.

## **Omleiden**

Stel in bij welke situaties inkomende oproepen naar uw voicemail of naar een ander telefoonnummer moeten worden doorgeschakeld.

#### **Doorschakeling instellen (voorbeeld)**

#### **Onbeantw opr.**  $\bigcirc$   $\bigcirc$

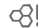

**C** Onbeantw opr. selecteren. (Hieronder vallen de voorwaarden **Onbereikbaar**, **Geen gehoor**, **Bezet**, zie het volgende)

C Bevestigen en **Instellen** selecteren, vervolgens het telefoonnummer invoeren waarnaar de oproepen moeten worden doorgeschakeld.

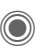

Bevestiging. De instelling wordt vanuit het netwerk bevestigd.

#### <span id="page-44-0"></span>**Alle oproepen** b

Alle oproepen worden doorgeschakeld.

 $\mathbf{Q}$  Berichten op de bovenste regel van het display in de stand-by-stand.

Overige doorschakelsoorten:

**Onbereikbaar**, **Geen gehoor**, **Bezet**, **Ontvangt fax**, **Ontvangt data**

## **Oproepfilter**

Alleen oproepen met telefoonnummers, die in het telefoonboek/adresboek staan of aan een groep zijn toegewezen worden aangekondigd. Overige oproepen worden alleen via het display gemeld.

### **Elke toets**

U kunt inkomende oproepen aannemen door op een willekeurige toets te drukken (uitgezonderd  $\textcircled{1}$ )

### **Minutentoon**

Tijdens het gesprek hoort (alleen) u na elke minuut een korte signaaltoon die de gespreksduur aangeeft.

## **Tst.instell.**

 $\bigcirc$   $\rightarrow \searrow$   $\rightarrow$  Tst.instell. **→** Functie selecteren.

### **Toetstonen**

<span id="page-45-0"></span>Het type toetstoon instellen.

### **Servicetonen**

Service- en waarschuwingstonen instellen.

### **Autom. uit**

De telefoon wordt dagelijks op de aangegeven tijd uitgeschakeld.

### **Toestelnr**

Het toestelnummer (IMEI) verschijnt op het display. Deze informatie kan van belang zijn bij onderhoud aan het toestel.

#### **Test toestel**

Na de laatste informatiepagina kunt u een zelftest of afzonderlijke tests uitvoeren. Als u **Test seq.** selecteert, worden alle afzonderlijke tests uitgevoerd.

#### **Softwareversie**

Weergave in de stand-by-stand:

**\* # 0 6 #**, en vervolgens op <mark>Meer drukken.</mark>

### **Geh.assistent**

De wizard Verwijderen helpt u wanneer de hoeveelheid vrij toestelgeheugen onvoldoende is.

### **Bestandssyst.**

#### **Formatteren**

(Beveiligd met toestelcode)

Het toestelgeheugen wordt geformatteerd en **alle** opgeslagen gegevens worden gewist, inclusief beltonen, afbeeldingen, spelletjes enz.

Het formatteren kan langer dan één minuut duren.

#### **Defrag**

Het geheugen optimaliseren door tijdelijke bestanden te wissen die u niet langer nodig heeft.

#### **Kaart formatt.**

Alle opgeslagen gegevens op de RS MultiMediaCard™ worden gewist.

#### **Kaart uitwerpn**

Zorgt ervoor dat de RS MultiMedia-Card™ kan worden verwijderd zonder dat hierbij gegevens verloren gaan.

### **Standaardinst.**

De beginwaarden (fabrieksinstellingen) van de telefoon worden hersteld. Dit heeft geen effect op de SIM-kaart en netwerkinstellingen.

Alternatieve invoer in de stand-bystand:

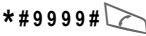

## <span id="page-46-1"></span>**Klok**

C →  $\rightarrow$  + Klok ¢Functie selecteren.

### <span id="page-46-5"></span>**Tijd/datum**

§Wijzigen§ Eerst de datum, dan de tiid invoeren.

## **Tijdzones**

#### **Wereldkaart**

Weergave van de tijdzones.

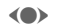

(e) Tijdzone selecteren.

#### **Plaatsenlijst**

Lijst van plaatsen in de wereld.

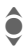

**A** Plaats in de gekozen tijdzone selecteren.

## <span id="page-46-6"></span>**Datumnotatie**

De notatie selecteren waarin de datum wordt weergegeven.

## **Tijdnotatie**

<span id="page-46-4"></span>**Formaat 24h** of **Formaat 12h** selecteren.

### **Boeddh. datum**

Naar de boeddhistische datum schakelen.

### <span id="page-46-2"></span>**Klok weergev.**

Tijdweergave in-/uitschakelen.

### **Autom. tijd** b

De tijdzone wordt automatisch herkend.

## <span id="page-46-0"></span>**Verbinding**

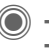

**<del>● ★ </del> → Verbinding →** Functie selecteren.

## **GPRS**  $\otimes$ !

(GPRS **G**eneral **P**acket **R**adio **S**ervice)

Met GPRS worden ggegevens in het mobiele netwerk sneller uitgewisseld.

## **GPRS-info**

De hoeveelheid uitgewisselde gegevens weergeven.

## **IrDA**

Uw telefoon is voorzien van een infraroodpoort. Beide toestellen mogen maximaal dertig centimeter van elkaar zijn verwijderd. De infraroodsensoren van beide toestellen moeten mogelijke exact op elkaar worden gericht.

## <span id="page-46-3"></span>**Bluetooth® (BT)**

Bluetooth**®** in-/uitschakelen, de telefoon een Bluetooth-naam geven, de lijst van bekende Bluetooth-apparaten heheren.

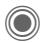

In-/uitschakelen.

**Mijn BT-naam:** U kunt de telefoon al een naam geven.

Als Bluetooth**®** wordt ingeschakeld, is IrDA (infrarood) uitgeschakeld en omgekeerd.

The Bluetooth® word mark and logos are owned by the Bluetooth® SIG, Inc. and any use of such marks by Siemens are under license. Other trademarks and trade names are those of their respective owners.

#### **Bt-instelling**

#### • **Zoeken**

Bepaal naar welke BT-apparaten moet worden gezocht: **Alles**, **Audio**, **Telefoon**, **PC**

#### • **Bekende appar.**

Om de selectie te vereenvoudigen kunnen frequente BT-partners in de lijst van bekende apparaten worden opgenomen. Voor "vertrouwelijke" items wordt een wachtwoord vereist.

#### • **Laatste verb.**

Lijst van recentelijke of nog verbonden apparaten.

• **Zwarte lijst**

Verbindingspogingen van apparaten die in deze lijst staan worden afgewezen.

#### • **Mijn BT-naam**

Er wordt een naam (max. 16 tekens) aan de telefoon toegewezen die bij een partner wordt weergegeven. Als de telefoon geen naam heeft, gebruikt het toestel het vaste apparaatadres.

#### • **Zichtb.v.ander**

Stel de manier in waarop de telefoon zich ten opzichte van andere BTapparaten moet gedragen. Dit betekent (indien "zichtbaar") dat bijvoorbeeld het apparaatadres of de BTnaam van uw telefoon op verzoek van andere BT-apparaten worden verstuurd, om gegevens te ontvangen of te verzenden.

#### • **Niet zichtbaar**

Uw telefoon is niet "zichtbaar" voor andere BT-apparaten. Bekende apparaten, zoals de Bluetooth**®** Headset/Car Kit functioneren dan nog steeds.

#### **• Automodus**

Uw telefoon is voor andere BT-apparaten gedurende enkele minuten "zichtbaar". Daarna wordt gevraagd of het toestel "zichtbaar" moet blijven.

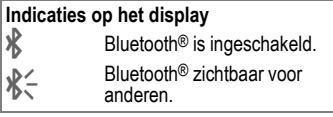

#### **Data Services**

Basisinstelling en de verbindingsprofielen inschakelen voor de toepassingen **MMS, Wap**. De voorinstelling van de telefoon is afhankelijk van de betreffende provider. Raadpleeg de provider of lees de informatie op internet, op **www.siemens.com/ [mobilephonescustomercare](www.siemens.com/mobilephonescustomercare)** in het gedeelte "FAQ".

### **HTTP-profiel**

De voorinstelling van de telefoon is afhankelijk van de betreffende provider. Raadpleeg de provider of lees de informatie op internet, op **www.siemens.com/ [mobilephonescustomercare](www.siemens.com/mobilephonescustomercare)** in het gedeelte "FAQ".

#### **Verificatie**

Gecodeerd inbellen (alleen CSD-verbindingen) bij internetverbinding inof uitschakelen.

### **Fax/data**

#### **Spr./fax verz.**  $\bigcirc$   $\mathbb{R}$  **l**

Stel deze functie **vóór** het verzenden op de telefoon in, om van de voicenaar de faxmodus te schakelen.

#### **Spr/fax ontv.**

Start het gewenste communicatieprogramma op uw PC en schakel de functie op de telefoon **tijdens** het gesprek in (de PC neemt de verbinding over).

#### **Ontv.fax/data** b

Het gesprek wordt door een speciale beltoon aangekondigd en op het display van de telefoon wordt de soort communicatie (fax of data) weergegeven. Start nu het communicatieprogramma op uw PC om de fax/data te ontvangen.

## **Beveiliging**

**<del>● ★ </del>S<sub>C</sub> → Beveiliging → Functie selecteren.** 

### **Auto.toetsblok**

De toetsen worden automatisch geblokkeerd als in de stand-by-stand een minuut lang geen enkele toets wordt ingedrukt. Op deze manier wordt de telefoon beveiligd tegen onbedoelde toetsaanslagen. U blijft echter bereikbaar en kunt ook het alarmnummer kiezen.

#### **Meer informatie**

Blokkeren/blokkering opheffen in de standby-stand. Altijd:

# **Lang** indrukken.

#### **Directe oproep**

Er kan nu nog slechts **één** telefoonnummer worden gekozen. Bij het allereerste gebruik vraagt het toestel u een toestelcode (4 tot 8 cijfers) vast te leggen en in te voeren.

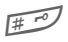

**Lang** indrukken om de functie uit te schakelen en vervolgens de toestelcode invoeren.

### <span id="page-49-1"></span>**Alleen** ' b

Alleen telefoonnummers in het telefoonboek die door de SIM-kaart zijn beveiligd kunnen worden gekozen.

### **PIN-codes**

Zie voor een beschrijving [pag. 16:](#page-16-0) **PIN-gebruik**, **PIN wijzigen**, **PIN2 wijzigen**, **Tel.code wijz.**

### <span id="page-49-2"></span>**Alleen deze SIM** b

Het is niet mogelijk de telefoon met een **andere** SIM-kaart te gebruiken.

## **Blokkering** b

De netwerkblokkering beperkt de gebruiksmogelijkheden van uw SIM-kaart.

#### **Alle uitgaande**

Alle uitgaande gesprekken worden geblokkeerd, met uitzondering van het alarmnummer 112.

#### **Uitg.internat. (Uitgaande internationale gesprekken)**

Uitsluitend binnenlandse gesprekken zijn mogelijk.

#### **Uit.int./eigen (Uitgaande internationale gesprekken, zonder binnenlandse gesprekken)**

Geen internationale gesprekken; uitsluitend binnenlandse gesprekken.

#### <span id="page-49-0"></span>**Alle inkomende**

De telefoon is geblokkeerd voor alle inkomende oproepen.

#### **Bij roaming**

U ontvangt geen oproepen van buiten het eigen netwerk.

#### **Statuscontr.**

Statuscontrole voor netwerkblokkering.

#### **Alles opheffen**

Alle blokkeringen verwijderen.

## **Netwerk**

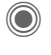

C ¢T¢**Netwerk → Functie selecteren.** 

## **Lijn** b

Er moeten **twee onafhankelijke** telefoonnummers aangemeld zijn.

### **Netwerk-info**

De lijst met momenteel beschikbare mobiele netwerken verschijnt op het display.

#### **Ander netwerk**

Het netwerk wordt opnieuw gezocht.

### <span id="page-50-0"></span>**AutomNetkeus**

Indien "Autom. netwerkkeuze" is ingeschakeld, wordt het volgende netwerk in de rangorde van de lijst als uw "voorkeursnetwerk" geselecteerd.

### **Vrkeursnetw.**

De provider invoeren waarbij u wilt inbellen wanneer u het bereik van uw eigen provider verlaat.

### <span id="page-50-1"></span>**Frequentieband**  $\bigcirc$

Kies GSM 900, GSM 1800 of GSM 1900.

### **Snel zoeken**

De aanmelding bij het netwerk gebeurt met kortere tussenpozen.

### **Gebr.groep**  $\bigcirc$   $\{$

Afhankelijk van de provider kunt u met deze dienst ook groepen vormen. Deze groepen hebben bijvoorbeeld toegang tot interne (bedrijfs)informatie. Ook kan voor een bepaalde groep een bijzonder tarief gelden. Voor meer informatie kunt u contact opnemen met uw provider.

## **Accessoires**

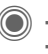

**◯ →**  $\leq$  **→ Accessoires →** Functie selecteren.

## <span id="page-50-2"></span>**Car Kit**

Alleen in combinatie met een originele handsfree-set van Siemens voor voertuigen wordt het profiel automatisch geactiveerd als de telefoon in de houder wordt geplaatst.

#### **Autom.beantw.**

(standaard: uit)

Inkomende oproepen worden na enkele seconden automatisch aangenomen. Andere personen kunnen hierbij meeluisteren!

#### **Automatisch uitschakelen**

(standaard: 2 uur)

De spanning voor de telefoon wordt via de auto geleverd. Stel de tijd in tussen het uitschakelen van het contact en het automatisch uitschakelen van de telefoon.

#### **Autoluidspr.**

Verbetert soms de weergavekwaliteit.

#### **Headset**

Alleen in combinatie met een originele Siemens-headset. Het profiel wordt automatisch ingeschakeld zodra u de headset aansluit.

#### **Autom.beantw.**

(standaard: uit)

Oproepen worden na enkele seconden automatisch aangenomen (behalve als de beltoon is uitgeschakeld, of is ingesteld op een korte signaaltoon). U dient dan de headset te dragen.

#### **Automatisch opnemen**

Als u niet merkt dat uw telefoon een oproep heeft aangenomen, kan de beller meeluisteren bij gesprekken die in de auto worden gevoerd.

# **Snelkiezen**

## **Displaytoetsen**

Wijs een telefoonnummer of functie toe aan beide displaytoetsen.

## **Wijzigen**

Stel bijvoorbeeld dat aan de displaytoets de functie **Internet** is toegewezen. U wijzigt de functie dan als volgt (in de stand-by-stand):

§Internet§ **Kort** indrukken en vervolgens Wijzigen kiezen.

> Kies een telefoonnummer of functie uit de lijst en bevestig de toewijzing  $met$   $\odot$ .

### **Toepassen**

De toewijzing van de functie "Internet" dient hier uitsluitend als voorbeeld.

§Internet§ **Lang** indrukken. De toepassing wordt gestart.

## **Snelkiestoetsen**

Wijs een telefoonnummer of functie toe aan de toetsen 2 tot en met 9. Toets 1 is gereserveerd voor de voicemail.

### **Toewijzen**

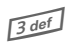

3 Druk **kort** op een cijfer-toets (bijvoorbeeld het cijfer 3) en druk vervolgens op Instellen.

> Kies een telefoonnummer of functie uit de lijst en bevestig de toewijzing  $met$   $\odot$ .

### **Toepassen**

Een aan een toets toegewezen telefoonnummer kiezen of een toegewezen toepassing (bijvoorbeeld **Kalender**) starten.

In de stand-by-stand:

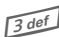

**13 def Lang** indrukken.

## **Mijn menu**

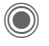

C Indrukken.

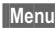

Indrukken.

U kunt uw eigen menu samenstellen. De lijst met tien items is al ingevuld, maar kan worden gewijzigd.

### **Menu wijzigen**

U kunt elk ingesteld item (1–10) vervangen door een ander item uit de keuzelijst.

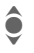

I Item selecteren.

Wijzigen De functielijst openen zodat u een keuze kunt maken.

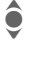

I Selecteer het **nieuwe** item in de lijst.

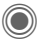

Bevestigen. Het item wordt opgenomen in het menu.

### **Beginwaarden**

§Resetten§ Selecteren. Na een controlevraag wordt opnieuw het standaardmenu ingesteld.

# **Organiser**

 $\rightarrow \sqrt{r}$  + Functie selecteren.

**of**

l Navigatietoets **kort** indrukken.

## **Kalender**

In de kalender kunt u afspraken invoeren. Hiervoor moeten de tijd en datum correct ingesteld worden.

De kalender biedt drie weergaven: maandweergave, weekweergave, dagweergave.

De verschillende items worden door kleurcodes verduidelijkt. Afspraken worden als horizontale kleurenbalken op de verticale urenindeling weergegeven.

Navigatie:

**CODI** Bladeren tussen<br>weken/dagen/uren.

## **Agenda inst.**

#### **Begin van dag:**

Eerste uur van de werkdag.

#### **Begin van week:**

Weekdag waarmee de maand- en weerweergave links begint.

#### **Weekend**

Dagen voor het weekend instellen.

**Verjaardagen weerg:** Weergave in de kalender.

## <span id="page-54-0"></span>**Afspraken**

Afspraken worden in chronologische volgorde weergegeven in een lijst.

## **Nieuwe afspraak invoeren**

**<Nieuw item>**

Selecteren.

#### **Categorie:**

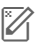

**oor de beschrijving.**<br>Voor de beschrijving.

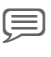

d **Voice memo**: Voicenotitie invoeren.

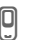

**e** Oproep: Telefoonnummer invoeren. Dit wordt met de herinnering weergegeven.

f **Bijeenkomst**: Tekst invoeren voor de beschrijving.

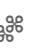

ge Vakantie: Begin- en einddatum invoeren.

**AA** Verjaardag: Naam en datum invoeren.

Afhankelijk van het type zijn verschillende invoer- of selectievelden beschikbaar. Het aantal velden kan worden beperkt, zie **Alle velden** aan het eind van de lijst.

## **Meer informatie**

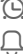

Wekker, alarm ingesteld.

» Afspraak, herinnering ingesteld.

Een alarmsignaal klinkt ook als de telefoon is uitgeschakeld (behalve in de vliegtuigmodus [pag. 41\)](#page-41-0). De telefoon schakelt niet naar de stand-by-stand. Het alarm wordt door het indrukken van een willekeurige toets uitgeschakeld.

 $\mathbb{C} \rightarrow \mathbb{C}$  + Functie selecteren.

## **Taken**

Een taak wordt net als een afspraak op de betreffende dag in de agenda weergegeven. Een taak hoeft, in tegenstelling tot een afspraak, geen tijdsaanduiding te bevatten. In dat geval verschijnt de taak elke dag bovenaan de lijst, tot hij als voltooid wordt gemarkeerd. Er worden soortgelijke gegevens ingevoerd als bij **Afspraken**.

## **Notities**

De T9-ondersteuning [\(pag. 18\)](#page-18-1) vergemakkelijkt het opstellen van korte notities, bijvoorbeeld boodschappenlijstjes. Beveilig vertrouwelijke notities met de toestelcode.

## **Gemiste afspr.**

Gebeurtenissen (**Afspraken, Taken**) met alarm waarop u niet heeft gereageerd worden weergegeven in een lijst, zodat u ze vervolgens kunt lezen.

## **Voice Memo**

Maak gebruik van de voicerecorder voor het opnemen van korte voicenotities.

#### **Nieuwe opname**

**<Nieuwe opn.>**

Selecteren.

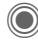

Spreek de tekst in na een<br>
korte signaaltoon. korte signaaltoon.

Schakelen tussen pauze<br>
en opnemen. en opnemen.

D Opname stoppen. De opname wordt automatisch opgeslagen met een tijdstempel. **Naam wijzigen** met Opties.

### **Afspelen**

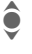

De gewenste opname selecteren.

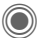

Schakelen tussen afspelen en pauze.

D/E **Lang** indrukken om vooruit en terug te spoelen.

## **Tijdzones**

Zie [pag. 46.](#page-46-1)

# **Extra's**

 $\textcircled{e}$  +  $\textcircled{e}$  + Functie selecteren.

## **SIM-diensten (optioneel)**

#### **SIM-diensten**

Uw provider kan via de SIM-kaart speciale toepassingen aanbieden, bijvoorbeeld thuisbankieren, beurskoersen enz.

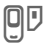

**UD** Pictogram van de SIM-diensten.

Voor meer informatie kunt u contact opnemen met uw provider.

## **Wekker**

<span id="page-57-0"></span>Het alarm gaat af op het door u ingestelde tijdstip, ook wanneer de telefoon is uitgeschakeld.

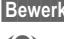

§Bewerk.§ Indrukken.

- (a) De wekfunctie in-/ uitschakelen.
	- **III** De wektijd (uu:mm) instellen.
- (e) Afzonderlijke dagen instellen.

Weergave van de selectie: wektijd en dagen.

Markeer de dag waarop u gewekt wilt worden. Bij **lang** indrukken worden alle dagen gemarkeerd of wordt deze markering opgeheven.

**OK** Instelling bevestigen.

Met **Sluimerstand** stelt u een herhaling van het alarm in.

## <span id="page-57-1"></span>**Rekenm.**

De rekenmachine kan met basisfuncties en met uitgebreide functionaliteit (Opties) worden gebruikt.<br>The Cijfer(s) invoeren.

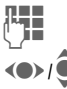

Cijfer(s) invoeren.

 $\langle \bullet \rangle / \hat{\bullet}$  Functie kiezen.

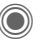

Functie toepassen.

## **Eenhedenconv.**

U kunt verschillende maateenheden omrekenen.

- F De om te rekenen eenheid/valuta en vervolgens de hoeveelheid invoeren.
- F De doeleenheid/-valuta selecteren. Het resultaat wordt meteen weergegeven.

Speciale toetsfuncties:

- 
- $\mathbb{R}$  Decimaal invoeren.

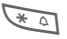

 $\overline{a}$  Voorteken wijzigen.

### **Valuta**

Voer de basisvaluta in wanneer u de functie voor het eerst opvraagt.

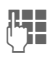

 $\mathbb{R}$  Valuta invoeren (bijvoor-<br>beeld euro) en met beeld euro) en met Opslaan opslaan.

> Voer vervolgens de namen en wisselkoersen van de om te rekenen valuta in.

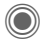

 $\textcircled{\tiny{\textcircled{\tiny{A}}}} \rightarrow$  Functie selecteren.

## **Stopwatch**

U kunt twee tussentijden opnemen en opslaan.

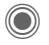

Start/stop.

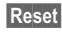

Reset Resetten.

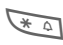

<span id="page-58-0"></span> $\sqrt{\ast}$  Tussentijd opslaan.

## **Countdown**

Een ingestelde periode loopt ten einde. De laatste drie seconden worden aangeduid met een geluid. Aan het einde klinkt een speciale signaaltoon.

## **Synchronisatie op afstand**

Ook onderweg heeft u toegang tot externe opgeslagen gegevens (adressen, kalender enz.) en kunt u ze met de gegevens op de telefoon synchroniseren.

### **Synchroniseren**

- 
- §Sync§ Rekenmachine selecteren, beginnen met synchroniseren.
- 
- §Verder§ Bladeren naar afzonderlijke aanduidingen.

## **Synchronisatie-instelling**

<span id="page-58-1"></span>U kunt kiezen uit vijf profielen.

## **Apparaatbeh.**

Wanneer u bijvoorbeeld een pushbericht ontvangt over software-updates, dan kunt u met apparaatbeheer een verbinding met de server van de provider tot stand brengen om de updates te downloaden.

## **Geluidsopname**

Zie voor een beschrijving [p. 59](#page-59-0)

# <span id="page-59-0"></span>**Geluidsopname**

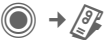

U kunt geluiden opnemen en deze vervolgens gebruiken als beltonen.

#### **Nieuwe opname**

**<Nieuwe opn.>**

Selecteren. Op het display worden de beschikbare tijd en de opnametijd weergegeven.

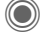

**C** De opname start met een korte signaaltoon.

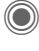

Schakelen tussen pauze en opnemen.

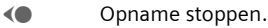

De opname wordt met een tijdstempel opgeslagen in de map **Sounds**. Naam wijzigen met Opties

Bij het starten vanuit een andere toepassing, bijv. MMS instellen:

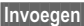

Invoegen De opname invoegen in de toepassing.

#### **Afspelen**

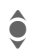

De gewenste opname selecteren.

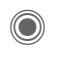

Schakelen tussen afspelen en pauze.

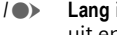

**O/O** Lang indrukken om vooruit en terug te spoelen.

# **Mijn bestanden**

Voor het ordenen van uw bestanden beschikt u over een functie voor bestandsbeheer , die u ook op PC's aantreft. Voor verschillende bestandstypen zijn al aparte mappen gemaakt. De desbetreffende mappen zijn voorzien van een downloadfunctie voor het downloaden van bijvoorbeeld nieuwe afbeeldingen en geluiden.

Denk eraan dat afbeeldingen en geluiden beschermd kunnen zijn (DRM, [p. 12\)](#page-12-0)

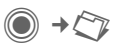

Er wordt een lijst van mappen en bestanden weergegeven.

#### **Navigatie**

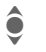

**Example 1** Een bestand of map in de lijst selecteren.

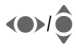

 $\bigodot$  In de voorvertoning kan de cursor vrij worden verplaatst.

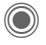

Map openen of bestand met bijbehorende toepassing starten.

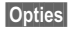

§Opties§ Toegang tot verschillende beheerfuncties.

## **Mappenstructuur**

In **Mijn bestanden** zijn voor verschillende bestandstypen al eigen mappen gemaakt (deze kunnen niet worden gewijzigd).

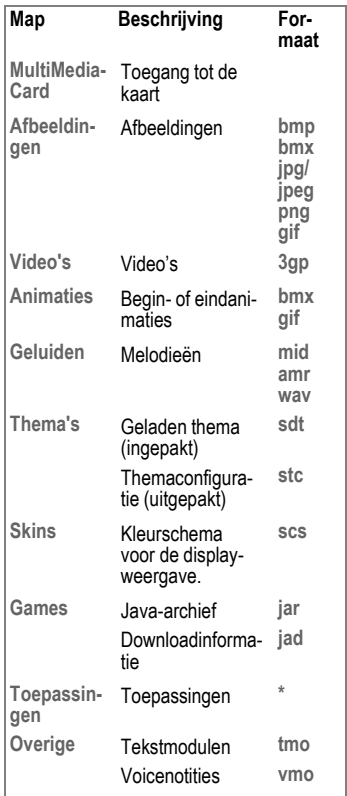

**Mijn bestanden 61**

Afhankelijk van de provider kunnen de structuur, inhoud en functionaliteit in **Mijn bestanden** variëren.

## **RS MultiMediaCard™**

Met de RS MultiMediaCard™ beschikt de telefoon over een zeer grote geheugencapaciteit. Hierdoor kunt u bijvoorbeeld afbeeldings-/ videobestanden of geluidsopnamen opslaan. U kunt deze opslagkaart echter ook als een diskette gebruiken, om andere bestanden naar keuze op te slaan.

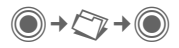

Er wordt een lijst van mappen en bestanden weergegeven. Het eerste item in deze lijst is altijd **Mijn bestanden**.

Het beheer van mappen en bestanden op de geheugenkaart komt overeen met het beheer in **Mijn bestanden**. Als aan een bestand uit de geheugenkaart een functie in de telefoon wordt toegewezen, bijvoorbeeld een beltoon, dan wordt deze naar **Mijn bestanden** gekopieerd.

#### **Meer informatie**

**RS MultiMediaCard™** is een handelsmerk van MultiMediaCard Association.

**De RS MultiMediaCard™ vervangen**  [\(pag. 8\)](#page-8-0) 

#### **Nieuwe RS MultiMediaCard™**

1. Sla de gegevens van de oude geheugenkaart op een pc op.

2. Formatteer de nieuwe geheugenkaart.

3. Kopieer de gegevens vanuit de pc naar de nieuwe geheugenkaart.

## **Media Player**

Als u een afbeelding/video bekijkt of een melodie beluistert, wordt door de betreffende toepassing de mediaspeler gestart.

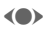

(e) Naar het volgende mediabestand bladeren.

<sup>0+</sup> - *19 Millard* Displayverlichting inschakelen.

### **Afbeeldingen**

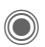

Zoomen. Met de beide displaytoetsen (+/–) kunt u inzoomen/uitzoomen. Met de joystick verschuift u de beelduitsnede.

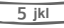

Beeld centreren.

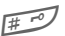

**Figure** Naar de volledig-schermmodus schakelen en terug.

Verzendn Afbeelding verzenden, bijvoorbeeld via MMS of e-mail.

### **Melodieën/video**

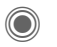

Afspelen of onderbreken, afhankelijk van de situatie.

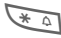

 $\overline{'}$  Mute-schakelen.

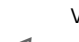

 $\bullet$  Volume regelen.

 $\textcircled{f}$  Weergave afsluiten.

# **Klantenservice (Customer Care)**

Via onze on-line support op internet ontvangt u snel een duidelijk antwoord op al uw technische vragen en vragen over de bediening van uw toestel:

#### **[www.siemens.com/](http://www.siemens.com/mobilephonescustomercare) [mobilephonescustomercare](http://www.siemens.com/mobilephonescustomercare)**

Altijd en overal bereikbaar. U krijgt 24 uur per dag ondersteuning bij onze producten. U treft er een interactief foutopsporingssysteem aan, de meest gestelde vragen en bijbehorende antwoorden, gebruiksaanwijzingen en actuele software-updates die u kunt downloaden.

Houd bij het bellen a.u.b. uw aankoopbewijs, het toestelnummer (IMEI, weergave met \*#06#), de softwareversie (weergave met \*#06#, dan Meer) en evt. uw klantnummer van de Siemens service bij de hand.

In de landen waar onze producten niet door geautoriseerde dealers worden verkocht, wordt geen service op de onderdelen en/of reparatie gegeven.

In geval van een reparatie of eventuele aanspraken op de garantie ontvangt u snelle en adequate hulp van onze servicecentrale:

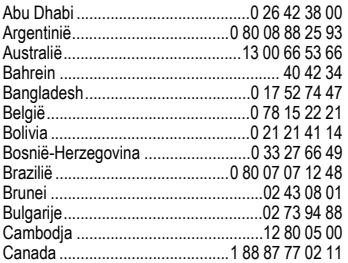

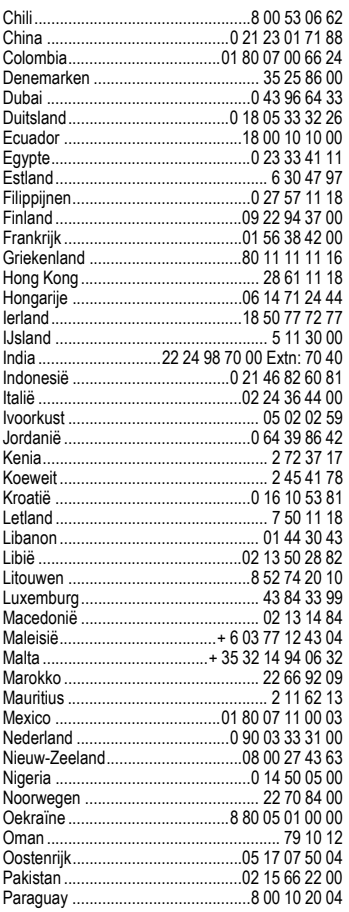

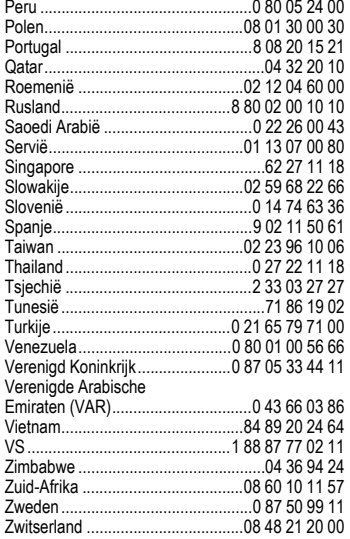

# **Onderhoud en verzorging**

Uw telefoon is met de grote zorgvuldigheid ontworpen en gefabriceerd en dient ook zorgvuldig behandeld te worden. Als u de volgende instructies volgt, zult u nog heel lang veel plezier beleven aan uw telefoon.

- Bescherm uw telefoon tegen vloeistof en vocht. Neerslag, vocht en vloeistoffen bevatten mineralen die de stroomkring aantasten. Als de telefoon desondanks nat wordt, dient u het toestel onmiddellijk los te koppelen van de betreffende stroomvoorziening, de batterij te verwijderen en de telefoon geopend bij kamertemperatuur te laten drogen.
- Gebruik of bewaar de telefoon niet in stoffige of vuile omgevingen. De bewegende delen van de telefoon kunnen worden beschadigd.
- Bewaar de telefoon niet in warme omgevingen. Hoge temperaturen kunnen de levensduur van elektronische apparaten verkorten. Batterijen worden hierdoor beschadigd en bepaalde kunststoffen vervormen of smelten.
- Bewaar de telefoon niet in koude omgevingen. Als de temperatuur van de telefoon oploopt (naar de normale bedrijfstemperatuur), kan de binnenkant van de telefoon vochtig worden waardoor de elektronische onderdelen beschadigd worden.
- Laat de telefoon niet vallen, stel de telefoon niet bloot aan schokken of stoten en schudt de telefoon niet. Bij een dergelijke ruwe behandeling kunnen onderdelen in het toestel breken!
- Gebruik geen bijtende stoffen of schoonmaakmiddelen of scherpe voorwerpen om de telefoon te reinigen!

Alle hiervóór genoemde instructies gelden voor de telefoon, de batterij, lader en alle accessoires. Als een van deze onderdelen niet naar behoren functioneert, brengt u het betreffende onderdeel naar de vakhandel Deze kan u verder helpen en het toestel indien nodig repareren.

## <span id="page-65-0"></span>**Kwaliteitskeurmerk van de batterij**

De capaciteit van uw batterij vermindert elke keer wanneer deze wordt geladen/ontladen. Ook het bewaren van de batterij bij te hoge of te lage temperaturen heeft een geleidelijk capaciteitsverlies tot gevolg. Daardoor kan uw mobiele telefoon aanzienlijk kortere bedrijfstijden per gebruikscyclus vertonen.

De batterij moet binnen zes maanden nadat u de telefoon heeft gekocht, steeds volledig worden geladen en ontladen. Indien er na deze zes maanden een aanzienlijk capaciteitsverlies van uw batterij optreedt, moet u de batterij vervangen. Koop uitsluitend originele batterijen van Siemens.

## **Kwaliteitskeurmerk van het display**

Technisch gezien kunnen in zeldzame gevallen enkele kleurpunten (dots) met een afwijkende kleur op het display verschijnen.

Bedenk dat bij lichtere of donkerdere weergave van enkele beeldpunten in het algemeen geen sprake is van een defect.

# **Toestelgegevens**

## **Conformiteitsverklaring**

Siemens Information and Communication Mobile verklaart hiermee dat de mobiele telefoon die in deze gebruikershandleiding wordt beschreven, voldoet aan de eisen en overige van toepassing zijnde bepalingen van de EU-richtlijn 1999/5/EC (R&TTE). De betreffende Conformiteitsverklaring (DoC) is ondertekend. Indien gewenst, kunt u een kopie van het origineel opvragen via onze hotline of: **<www.siemens.com/mobiledocs>**

# $CE$  0168

# **Technische gegevens Bedrijfstijden**

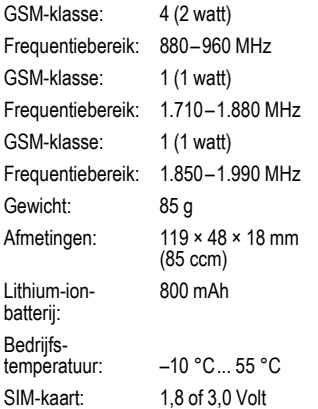

#### **Telefoonkenmerken**

Bij verlies van uw telefoon of SIM-kaart zijn de onderstaande gegevens van belang:

Nummer van de SIM-kaart (staat op de kaart vermeld):

..............................................................

15-cijferig serienummer van de telefoon (onder de batterij):

.............................................................. Telefoonnummer van de klantenservice van uw provider: ..............................................................

#### **Bij verlies**

<span id="page-66-0"></span>Neem bij verlies of diefstal van de telefoon en/of SIM-kaart onmiddellijk contact op met uw provider om misbruik te voorkomen.

De bedrijfstijden zijn afhankelijk van de omstandigheden waaronder het toestel wordt gebruikt. Extreme temperaturen verkorten de stand-by-tijd van de telefoon aanzienlijk. Leg de telefoon daarom nooit in direct zonlicht of op een verwarming.

#### **Gesprekstijd: 100 tot 300 minuten Stand-by-tijd: 60 tot 250 uur**

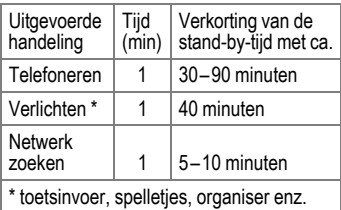

# **Garantiecertificaat**

Ongeacht zijn aanspraken ten opzichte van de dealer, kan de gebruiker (klant) aanspraak maken op fabrieksgarantie onder de onderstaande voorwaarden:

- Wanneer het nieuwe apparaat en bijbehorende componenten binnen 24 maanden na aankoop defecten vertonen als gevolg van productie- en/of materiaalfouten, zal Siemens naar eigen keuze het apparaat kosteloos repareren of vervangen door een ander apparaat volgens de laatste stand van de techniek. In geval van delen die aan slijtage onderhevig zijn (bijvoorbeeld batterijen, toetsen, de behuizing, kleine delen van de behuizing, beschermhoezen – voorzover meegeleverd) geldt deze duurzaamheidsgarantie voor zes maanden vanaf de aankoop.
- Deze garantie is niet van toepassing voor zover het defect aan het apparaat het gevolg is van onoordeelkundig gebruik en/of het niet in acht nemen van de informatie zoals vermeld in de gebruiksaanwijzingen.
- Deze garantie geldt niet voor diensten die zijn uitgevoerd door geautoriseerde dealers of de klant zelf (zoals installatie, configuratie, software-downloads). Gebruiksaanwijzingen en eventueel op

aparte informatiedragers meegeleverde software zijn eveneens van deze garantie uitgesloten.

- Als garantiebewijs geldt de aankoopbon met de aankoopdatum. Aanspraken die onder deze garantie vallen, dienen binnen twee maanden nadat het defect zich heeft voorgedaan geldend te worden gemaakt.
- Vervangen apparaten resp. bijbehorende componenten die in het kader van de vervanging aan Siemens zijn geretourneerd, worden eigendom van Siemens.
- Deze garantie geldt voor nieuwe apparatuur die gekocht is in de Europese Unie. De garantie wordt verleend door Siemens Nederland N.V., Werner von Siemensstraat 1, 2712 PN Zoetermeer.
- Verdergaande resp. andere aanspraken dan vermeld in deze garantie van de fabrikant zijn uitgesloten, behoudens voor zover aansprakelijkheid berust op bepalingen van dwingend recht, zoals de wettelijke regeling inzake productaansprakelijkheid.
- De duur van de garantie wordt niet verlengd door diensten die in het kader van de garantie tijdens de duur van de garantie worden verleend.
- Voor zover het niet om een garantiegeval gaat, behoudt Siemens zich het recht voor, de klant voor het vervangen of repareren kosten in rekening te brengen.
- De bovenvermelde bepalingen beogen geen verandering in de bewijslast ten nadele van de klant.

Voor het nakomen van deze garantie kunt u naar onze on line ondersteuning op internet gaan **[www.siemens.com/](http://www.siemens.com/mobilephonescustomercare ) [mobilephonescustomercare](http://www.siemens.com/mobilephonescustomercare )** of contact opnemen met de telefoonservice van Siemens. Het telefoonnummer vindt u in de gebruiksaanwijzing.

# **SAR**

#### **INFORMATIE M.B.T. OPZET/ SAR (SPECIFIC ABSORPTION RATE)**

MET BETREKKING TOT DE GEVOLGEN VAN ELEKTROMAGNETISCHE STRA-LING VOLDOET DEZE MOBIELE TELE-FOON AAN DE GRENSWAARDEN, ZOALS OPGESTELD DOOR DE EU (1999/519/EC).

DAAROM DIENT HET APPARAAT TEN MINSTE 1,5 CM VAN HET LICHAAM VAN DE GEBRUIKER TE WORDEN GEHOUDEN ALS ER GEGEVENS WOR-DEN OVERGEBRACHT (GPRS).

De grenswaarden zijn onderdeel van een omvangrijk pakket aanbevelingen ter bescherming van de bevolking. Deze aanbevelingen werden door onafhankelijke wetenschappelijke organisaties aan de hand van een regelmatige en grondige beoordeling van wetenschappelijke studies ontwikkeld en getoetst\*.

Om ieders veiligheid te garanderen, onafhankelijk van leeftijd en gezondheid, bevatten de grenswaarden een aanzienlijke veiligheidsmarge.

Voordat radioapparatuur op de markt wordt gebracht, moet worden bevestigd dat de apparatuur voldoet aan de Europese wetgeving en/of grenswaarden; pas dan mag het CE-keurmerk worden aangebracht\*\*. De door de Europese Raad aanbevolen grenswaarde voor mobiele telefoons heeft een aparte maateenheid, t.w. de "Specific Absorption Rate" (SAR). Deze SAR-grenswaarde bedraagt 2,0 W/kg\*\*\*. Zij voldoet aan de richtlijnen van de internationale commissie van niet-ioniserende stralingsbescherming ICNIRP\*\*\*\* en is overgenomen in de Europese norm EN 50360 voor mobiele

telefoons. De bepaling van de SAR voor mobiele telefoons is conform de Europese norm EN 50361. Hierbij wordt de maximumwaarde van de SAR bij het maximale vermogen in alle frequentiebanden van de mobiele telefoon bepaald. Tijdens het gebruik ligt het daadwerkelijke SAR-niveau van de telefoon normaal gesproken ver onder de maximale waarde, aangezien de telefoon op verschillende vermogensniveaus werkt. Het apparaat zendt slechts met het vermogen dat nodig is voor het bereiken van het netwerk. Over het algemeen geldt: hoe dichter u zich bij een basisstation bevindt, hoe lager het zendvermogen van uw mobiele telefoon is.

De hoogste SAR-waarde van deze mobiele telefoon, gemeten overeenkomstig de norm bedraagt

#### 0.36 W/kg\*\*\*\*\*.

De SAR-waarde van dit toestel vindt u ook op internet onder

**<www.siemens.com/mobilephones>** Alhoewel de SAR-waarde per toestel en plaats waar de telefoon wordt gebruikt kan verschillen, voldoen alle toestellen van Siemens aan de wettelijke bepalingen.

\* Zo ziet de Wereldgezondheidsorganisatie (WHO, CH-1211 Genève 27, Zwitserland) op basis van de wetenschappelijke bevindingen geen enkele noodzaak tot het nemen van bijzondere veiligheidsmaatregelen bij het gebruik van mobiele telefoons.

> Overige informatie: **<www.who.int/peh-emf>**, **<www.mmfai.org>**, **[www.siemens.com/](www.siemens.com/mobilephones) [mobilephones](www.siemens.com/mobilephones)**

- \*\* Het CE-keurmerk dient als bewijs dat een product voldoet aan de in de Europese Unie geldende wettelijke bepalingen bij het op de markt brengen en in gebruik nemen op de binnenlandse markten binnen de Europese Unie.
- \*\*\* gemiddelde over 10 g lichaamsweefsel.
- [\\*\\*\\*\\* International Commission on Non-Ioni](www.icnirp.de)zing Radiation Protection **[w](www.icnirp.de)ww.icnirp.de**
- \*\*\*\*\* SAR-waarden kunnen afhankelijk van de nationale eisen en netbanden variëren. SAR-informatie voor andere regio's vindt u op

#### **<www.siemens.com/mobilephones>**

## **Index A**

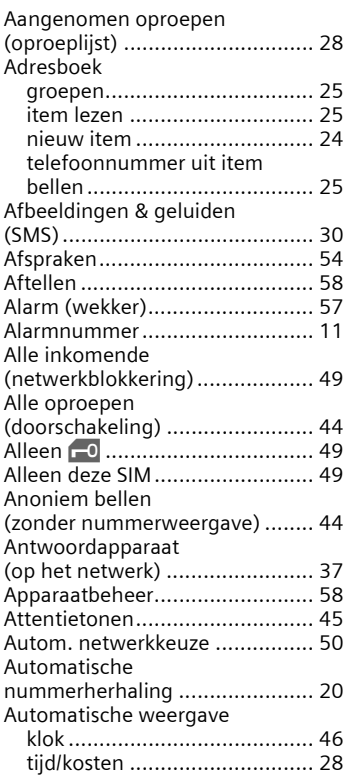

#### **B**

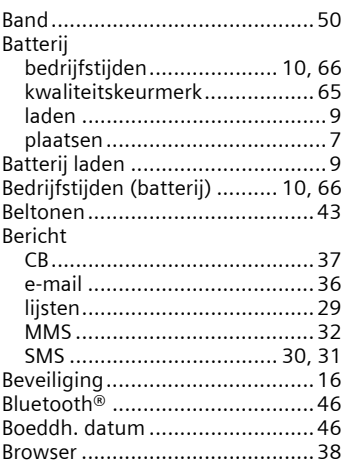

#### **C**

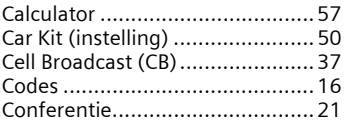

#### **D**

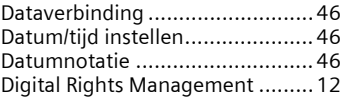
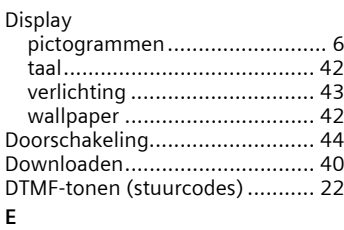

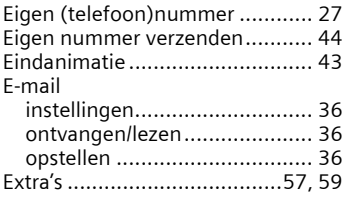

#### **F**

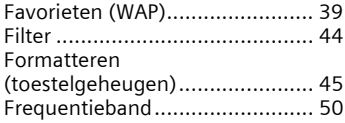

# **G**

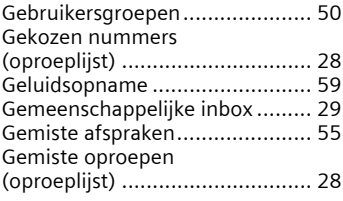

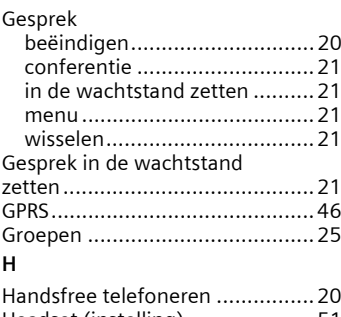

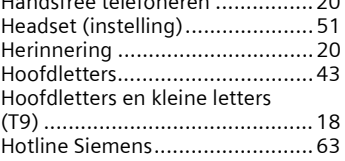

# **I**

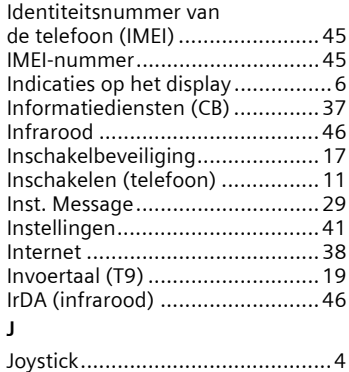

**Index 73**

## **K**

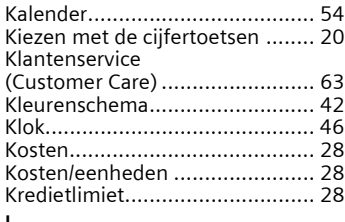

#### **L**

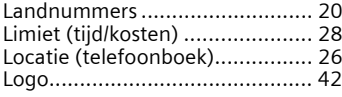

# **M**

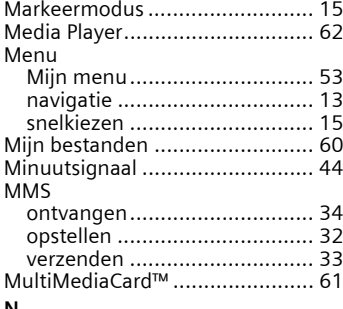

#### **N**

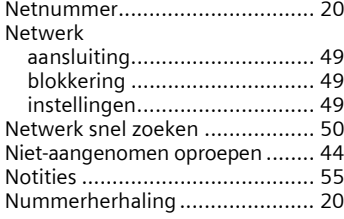

## **O**

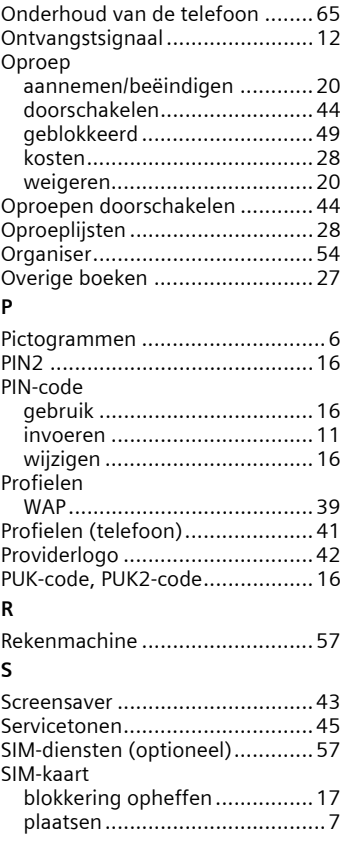

#### SMS

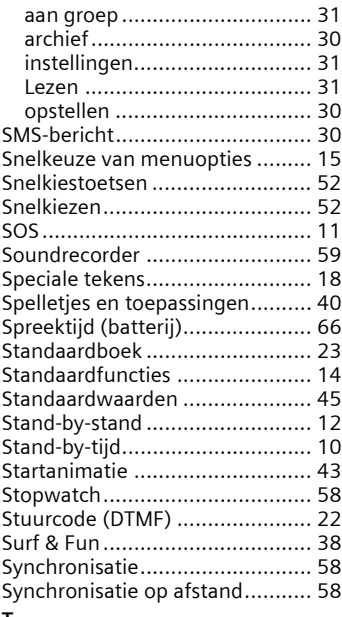

#### **T** T9

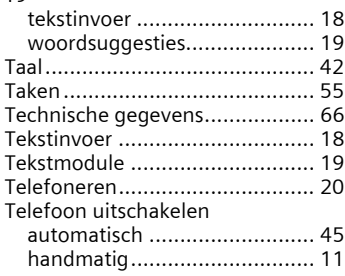

## Telefoonboek

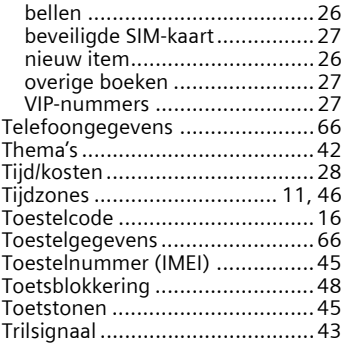

#### **V**

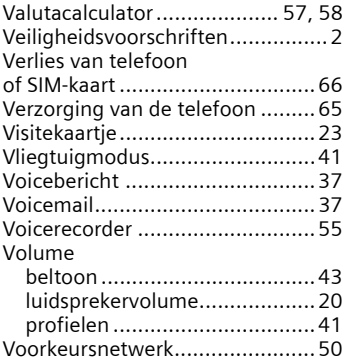

#### **W**

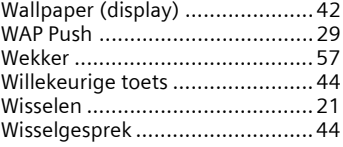